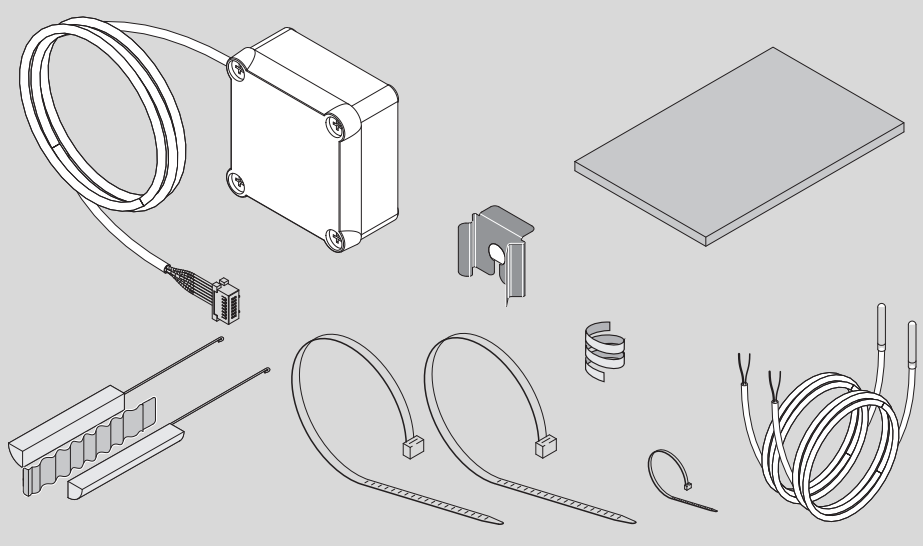

6720805338-00.1V

## **7 736 503 876 7 736 503 877**

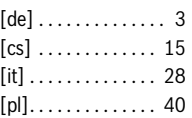

## **Inhaltsverzeichnis**

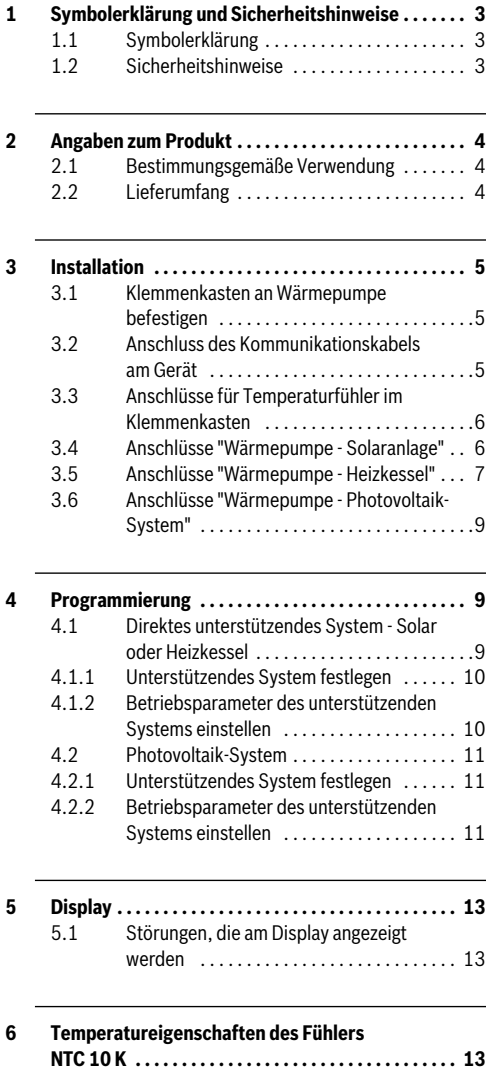

## <span id="page-2-0"></span>**1 Symbolerklärung und Sicherheitshinweise**

## <span id="page-2-1"></span>**1.1 Symbolerklärung**

## **Warnhinweise**

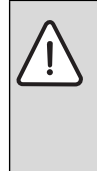

Warnhinweise im Text werden mit einem Warndreieck gekennzeichnet. Zusätzlich kennzeichnen Signalwörter die Art und Schwere der Folgen, falls die Maßnahmen zur Abwendung der Gefahr nicht befolgt werden.

Folgende Signalwörter sind definiert und können im vorliegenden Dokument verwendet sein:

- **HINWEIS** bedeutet, dass Sachschäden auftreten können.
- **VORSICHT** bedeutet, dass leichte bis mittelschwere Personenschäden auftreten können.
- **WARNUNG** bedeutet, dass schwere bis lebensgefährliche Personenschäden auftreten können.
- **GEFAHR** bedeutet, dass schwere bis lebensgefährliche Personenschäden auftreten werden.

## **Wichtige Informationen**

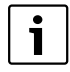

Wichtige Informationen ohne Gefahren für Menschen oder Sachen werden mit dem nebenstehenden Symbol gekennzeichnet.

## **Weitere Symbole**

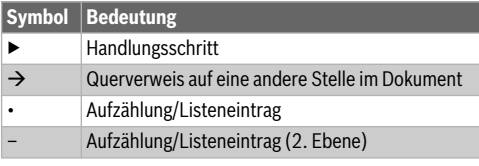

*Tab. 1* 

<span id="page-2-2"></span>**1.2 Sicherheitshinweise**

# **Installation und Inbetriebnahme**

- ▶ Technische Dokumentation des Geräts und des Zubehörs beachten, um eine einwandfreie Funktion zu gewährleisten.
- ▶ Das Gerät darf nur von einem zugelassenen Fachbetrieb installiert werden.

# **Lebensgefahr durch elektrischen Strom!**

- ▶ Sicherstellen, dass Elektroarbeiten nur von einem zugelassenen Fachbetrieb durchgeführt werden.
- ▶ Arbeiten an Elektroinstallationen entsprechend den geltenden Bestimmungen durchführen.

# **Für den Kunden bestimmte Informationen**

- ▶ Der Installateur muss den Kunden über die Funktionsweise der Anlage informieren und in die Bedienung einweisen.
- ▶ Den Kunden darauf aufmerksam machen, dass Änderungen oder Wartungsarbeiten am Gerät nur durch zertifiziertes Fachpersonal ausgeführt werden dürfen.

# **Ersatzteile**

▶ Nur Originalersatzteile verwenden.

## **Sicherheit elektrischer Geräte für den Hausgebrauch und ähnliche Zwecke**

Zur Vermeidung von Gefährdungen durch elektrische Geräte gelten entsprechend EN 60335-1 folgende Vorgaben:

"Dieses Gerät kann von Kindern ab 8 Jahren und darüber sowie von Personen mit verringerten physischen, sensorischen oder mentalen Fähigkeiten oder Mangel an Erfahrung und Wissen benutzt werden, wenn sie beaufsichtigt oder bezüglich des sicheren Gebrauchs des Gerätes unterwiesen wurden und die daraus resultierenden Gefahren verstehen. Kinder dürfen nicht mit dem Gerät spielen. Reinigung und Benutzer-Wartung dürfen nicht von Kindern ohne Beaufsichtigung durchgeführt werden."

"Wenn die Netzanschlussleitung beschädigt wird, muss sie durch den Hersteller, seinen Kundendienst oder eine ähnlich qualifizierte Person ersetzt werden, um Gefährdungen zu vermeiden."

## <span id="page-3-0"></span>**2 Angaben zum Produkt**

## <span id="page-3-1"></span>**2.1 Bestimmungsgemäße Verwendung**

Dieses Zubehör ermöglicht die Einbindung von unterstützenden Systemen für die Warmwasserbereitung unter Auswahl der jeweils effizientesten und kostengünstigsten Energiequelle.

Das Zubehör kann für eine direkte Energiequelle, z. B. Solarthermie, Heizkessel usw. sowie eine indirekte Energiequelle wie Photovoltaik verwendet werden.

- Gerät bestimmungsgemäß verwenden.
- ▶ Nationale Vorschriften und Normen bei Installation und Betrieb beachten.

## <span id="page-3-2"></span>**2.2 Lieferumfang**

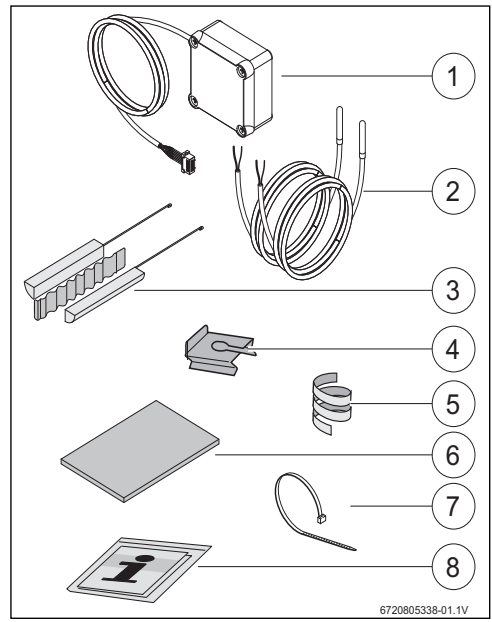

*Bild 1 7736503876: Position 1 und 8 7736503877: Position 1 bis 8*

- [1] Klemmenkasten und Kommunikationskabel für Wärmepumpe
- [2] Temperaturfühler NTC (2x)
- [3] Montage-Set für Temperaturfühler NTC
- [4] Befestigungsclip
- [5] Kunststoffspirale (Befestigung Temperaturfühler NTC)
- [6] Wärmedämmung
- [7] Kabelbinder (3x)
- [8] Technische Dokumentation

## <span id="page-4-0"></span>**3 Installation**

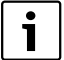

Aufstellung des Geräts, elektrischer Anschluss, Montage von Abluft- und Zuluftsystemen sowie Inbetriebnahme darf nur ein zugelassener und vom Hersteller autorisierter Fachbetrieb vornehmen.

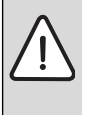

**GEFAHR:** Stromschlag!

▶ Vor Arbeiten an der Elektrik, Gerät über Sicherung, Trennschalter oder andere Schutzvorrichtung spannungsfrei schalten.

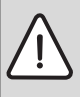

#### **GEFAHR:** Stromschlag!

Nach dem Ausschalten des Geräts muss sich der elektrische Kondensator des Geräts erst entladen.

▶ Mindestens 5 Minuten warten.

**GEFAHR:** Stromschlag! Defekte Anschlusskabel dürfen nur von einem zugelassenen Fachbetrieb ausgetauscht werden, um die Einhaltung aller Sicherheitsanforderungen sicherzustellen.

### <span id="page-4-1"></span>**3.1 Klemmenkasten an Wärmepumpe befestigen**

▶ Klemmenkasten zwischen den Aufklebern und den Wasseranschlüssen mit dem mitgelieferten Klebeband befestigen. Das Kommunikationskabel muss nach oben gerichtet sein.

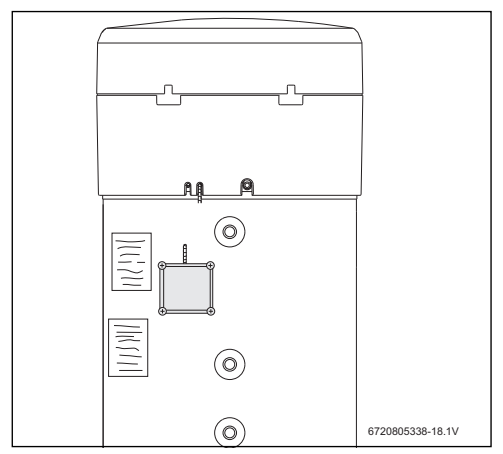

### <span id="page-4-2"></span>**3.2 Anschluss des Kommunikationskabels am Gerät**

- ▶ Obere Abdeckung und unteren Ring des Geräts entfernen.
- ▶ Kommunikationskabel in der Einkerbung neben dem Netzkabel des Geräts verlegen.
- ▶ Kabel in der Einkerbung über die gesamte Länge fixieren.

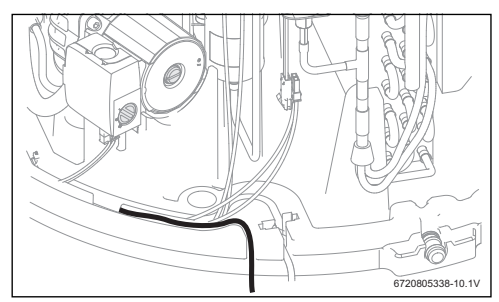

*Bild 3* 

▶ Kommunikationskabel am Steuergerät des Geräts anschließen.

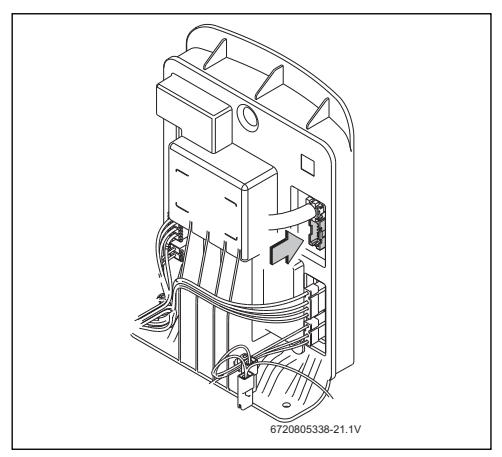

*Bild 4* 

## <span id="page-5-0"></span>**3.3 Anschlüsse für Temperaturfühler im Klemmenkasten**

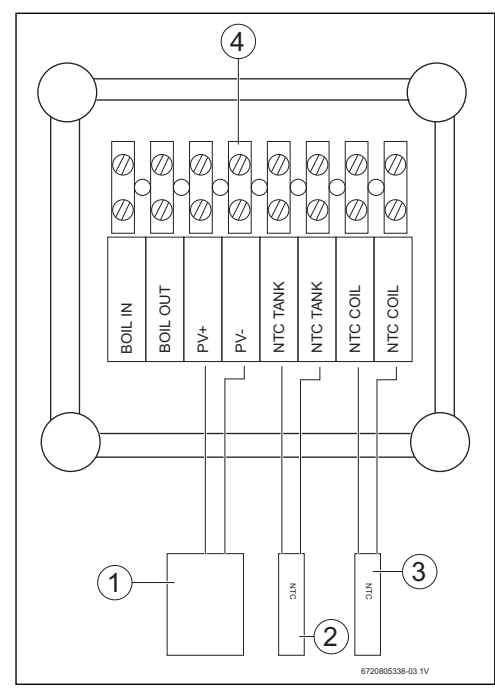

## *Bild 5*

- [1] ON/OFF-Kontakt des Solarwechselrichters
- [2] Temperaturfühler NTC (Tauchhülse in der Mitte des Speichers)
- [3] Temperaturfühler NTC (Rohrwendeleingang des unterstützenden Systems)
- [4] Klemmleiste im Klemmenkasten

<span id="page-5-1"></span>**3.4 Anschlüsse "Wärmepumpe - Solaranlage"**

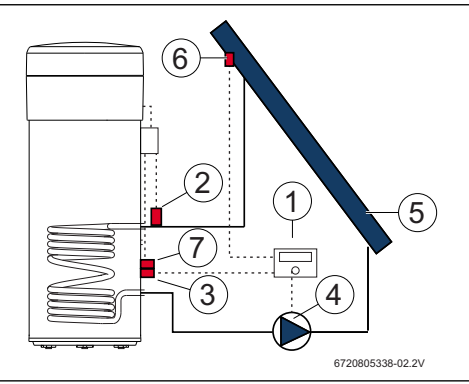

*Bild 6* 

- [1] Solarregler
- [2] Temperaturfühler NTC (NTC COIL Rohrwendel)
- [3] Temperaturfühler NTC des Solarreglers (Mitte des Speichers)
- [4] Pumpe
- [5] Solarkollektor
- [6] Temperaturfühler NTC des Solarkollektors
- [7] Temperaturfühler NTC (NTC TANK Mitte des Speichers)

### **Temperaturfühler in der Mitte des Speichers anschließen**

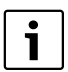

Guten Kontakt zwischen Temperaturfühler und Speicher sicherstellen.

- Sicherstellen, dass der Temperaturfühler ordnungsgemäß in der Tauchhülse positioniert ist, damit die Temperatur korrekt gemessen wird.
- ▶ Montage-Set [1], Temperaturfühler NTC des Zubehörs [2] und den Temperaturfühler NTC des Reglers [3] montieren und wie in Bild [7](#page-31-0) dargestellt positionieren.
- ▶ Temperaturfühler bis zum Anschlag in die Tauchhülse hineinschieben.
- ▶ Mit dem mitgelieferten Kabelbinder fixieren.
- ▶ Befestigungsclip befestigen [4].
- ▶ Klemmen des Temperaturfühlers NTC im Klemmenkasten an die Klemmen "NTC TANK" anschließen.

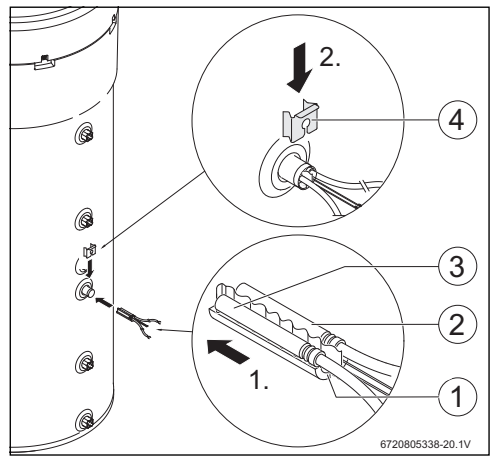

*Bild 7* 

#### **Temperaturfühler an Rohrwendel anschließen**

Guten Kontakt zwischen Temperaturfühler und Rohrwendel sicherstellen.

- ▶ Temperaturfühler thermisch dämmen, damit die Temperatur am Rohrwendeleingang korrekt gemessen wird.
- ▶ Den Temperaturfühler NTC des Zubehörs [1] wie in Bild [8](#page-31-1) dargestellt positionieren.
- ▶ Temperaturfühler NTC mit der mitgelieferten Kunststoffspirale [2] am Wasserrohr befestigen.
- ▶ Temperaturfühler mit Dämmstoff [3] umhüllen.
- ▶ Dämmung mit den 2 mitgelieferten Kabelbindern [4] fixieren.
- ▶ Klemmen des Temperaturfühler NTC im Klemmenkasten an die Klemmen "NTC COIL" anschließen.

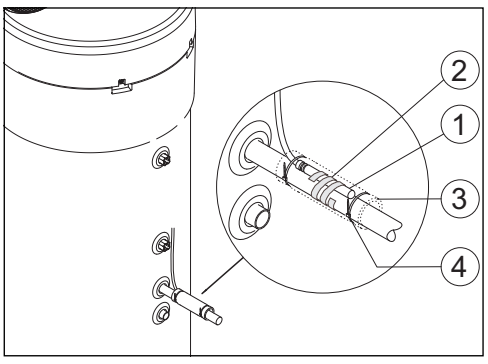

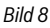

## <span id="page-6-0"></span>**3.5 Anschlüsse "Wärmepumpe - Heizkessel"**

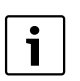

Anschluss nur möglich bei Heizkesseln mit Speicheranschlussmöglichkeit.

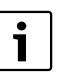

Für diesen Anschluss wird ein 2-adriges Kabel benötigt (nicht im Lieferumfang enthalten).

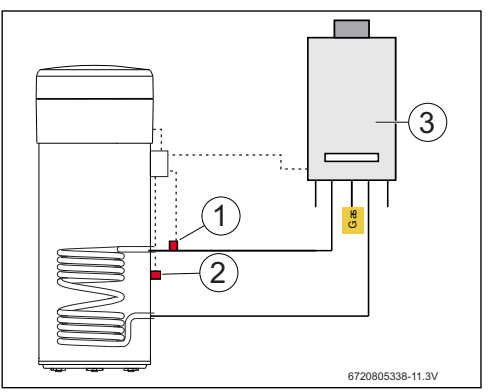

*Bild 9* 

- [1] Temperaturfühler NTC (Rohrwendel)
- [2] Temperaturfühler NTC (Mitte des Speichers)
- [3] Kessel

#### **Temperaturfühleranschluss NTC des Kessels**

- ▶ Temperaturfühler NTC [1] vom Speicher des Kessels entfernen.
- ▶ An die Speicheranschlüsse NTC die beiden Adern des Zusatzkabels [2] anschließen.
- ▶ Ein freies Aderende des Zusatzkabels an die Klemme "BOIL OUT" des Klemmenkastens anschließen.
- ▶ Das andere freie Aderende des Zusatzkabels an die Klemme "BOIL IN" des Klemmenkastens anschließen.

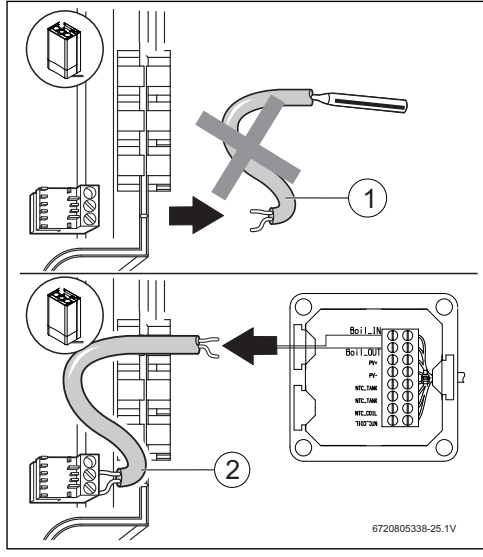

*Bild 10* 

#### **Temperaturfühler in der Mitte des Speichers anschließen**

Guten Kontakt zwischen Temperaturfühler und Speicher sicherstellen.

- Sicherstellen, dass der Temperaturfühler ordnungsgemäß in der Tauchhülse positioniert ist, damit die Temperatur korrekt gemessen wird.
- ▶ Montage-Set [1], Temperaturfühler NTC des Zubehörs [2] montieren und wie in Bild [11](#page-32-0) dargestellt positionieren.
- ▶ Temperaturfühler bis zum Anschlag in die Tauchhülse hineinschieben.
- ▶ Mit dem mitgelieferten Kabelbinder fixieren.
- Befestigungsclip befestigen [3].
- ▶ Klemmen des Temperaturfühlers NTC im Klemmenkasten an die Klemmen "NTC TANK" anschließen.

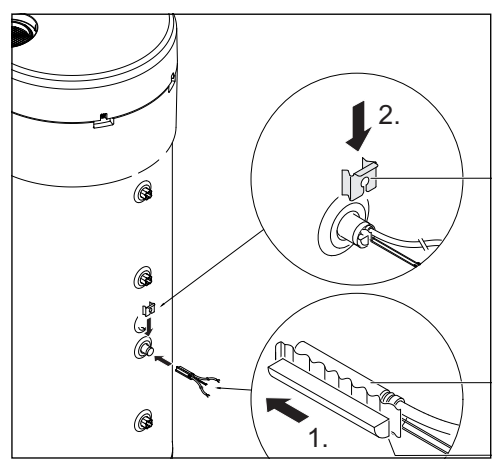

*Bild 11* 

#### **Temperaturfühler an Rohrwendel anschließen**

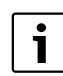

Guten Kontakt zwischen Temperaturfühler und Rohrwendel sicherstellen.

- ▶ Temperaturfühler thermisch dämmen, damit die Temperatur am Rohrwendeleingang korrekt gemessen wird.
- ▶ Den Temperaturfühler NTC des Zubehörs [1] wie in Bil[d 12](#page-32-1) dargestellt positionieren.
- ▶ Temperaturfühler NTC mit der mitgelieferten Kunststoffspirale [2] am Wasserrohr befestigen.
- ▶ Temperaturfühler mit Dämmstoff [3] umhüllen.
- Dämmung mit den 2 mitgelieferten Kabelbindern [4] fixieren.
- ▶ Klemmen des Temperaturfühlers NTC im Klemmenkasten an die Klemmen "NTC COIL" anschließen.

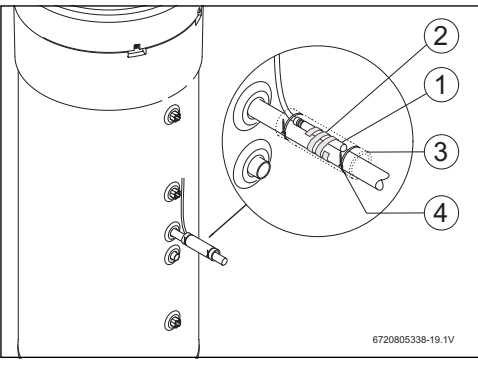

*Bild 12* 

### <span id="page-8-0"></span>**3.6 Anschlüsse "Wärmepumpe - Photovoltaik-System"**

- ▶ Ein Kabel im Klemmenkasten an Klemme "PV+" anschließen.
- ▶ Ein Kabel im Klemmenkasten an Klemme "PV-" anschließen.

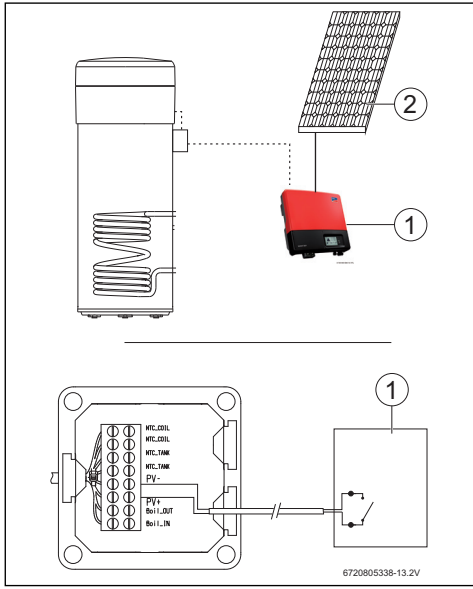

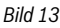

- [1] Wechselrichter
- [2] Photovoltaik-Modul

## <span id="page-8-1"></span>**4 Programmierung**

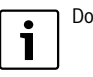

Dokumentation der Wärmepumpe beachten.

## **Eingaben im Menü "Set"- Einstellungen**

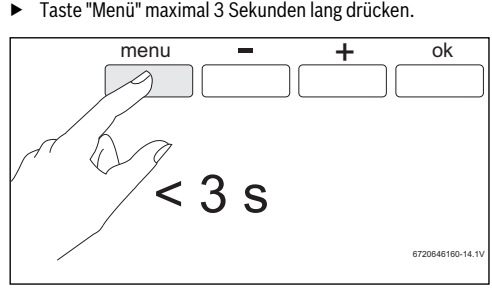

*Bild 14* 

▶ Mit den Tasten "+" oder "-" Menü "**Set**" aufrufen.

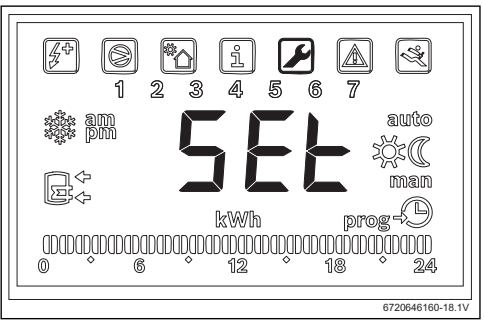

*Bild 15* 

▶ "Ok" drücken.

Sie befinden sich jetzt im Menü "Set - Einstellungen".

## <span id="page-8-2"></span>**4.1 Direktes unterstützendes System - Solar oder Heizkessel**

Nur ein direktes unterstützendes System kann gewählt werden.

Wenn zwei unterstützende Systeme gewählt wurden, ist nur das zuletzt gewählte aktiv.

## <span id="page-9-0"></span>**4.1.1 Unterstützendes System festlegen**

▶ Mit den Tasten "+" oder "-" Menü "**Coil**" aufrufen.

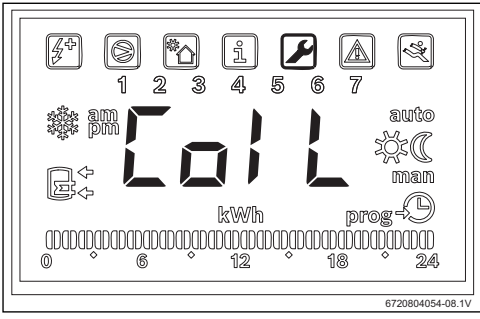

*Bild 16* 

▶ "Ok" drücken.

Display zeigt "**Type**" an.

In diesem Menü können Sie ein direktes unterstützendes System (Solaranlage oder Heizkessel) wählen und die Betriebsparameter einstellen.

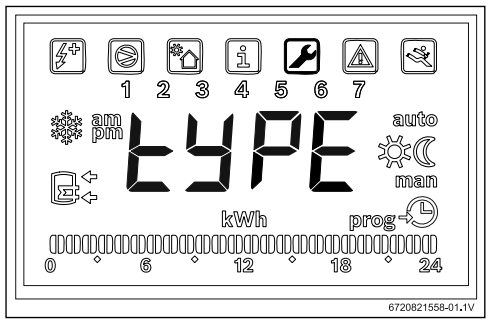

#### *Bild 17*

- ▶ "Ok" drücken.
- ▶ In Abhängigkeit vom Typ die Einstellung "**OFF**", "**Solar**" oder "**Boiler**" auswählen und einstellen, ob die Solaranlage als unterstützendes System verwendet werden soll.
- ▶ "Ok" drücken. Unterstützendes System ausgewählt.

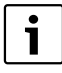

Bei Auswahl von "**Boiler**" wird der Kessel stets dann aktiviert, wenn die Verwendung des elektrischen Heizelements erforderlich ist.

### <span id="page-9-1"></span>**4.1.2 Betriebsparameter des unterstützenden Systems einstellen**

**"delta" - Einstellung der Temperaturdifferenz, bei der die Wärmepumpe (System Sol) oder das elektrische Heizelement (System Boil) eingeschaltet wird** 

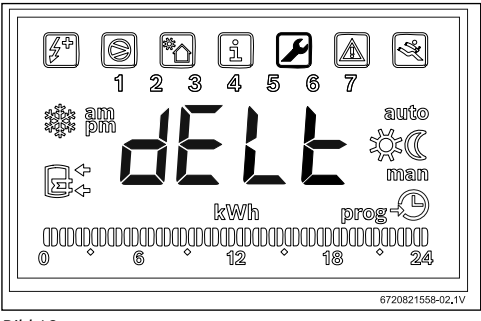

#### *Bild 18*

Mit diesem Parameter wird festgelegt, bei welchem Temperaturunterschied zwischen der im Speicher gemessenen Temperatur und der Temperatur am Eingang des Rohrwendels die Wärmepumpe oder das elektrische Heizelement startet

 $(T = T_{Sneicher} - T_{Rohr}).$ Der Wert kann zwischen 2 und 10 °C eingestellt werden (Grundeinstellung 6 °C).

- "Ok" drücken.
- ▶ Wert mit den Tasten "+" und "-" einstellen.
- "Ok" drücken. Display zeigt "**tMin**" an.

**"tMin" - Unteren Grenzwert der Wassertemperatur im Speicher einstellen, bei dem die Wärmepumpe startet**

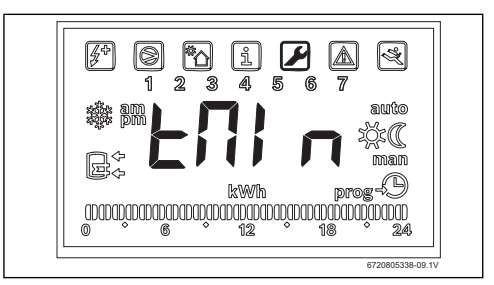

#### *Bild 19*

Mit diesem Parameter wird der Temperaturwert festgelegt, ab dem die Wärmepumpe startet. Der Wert kann zwischen 20 und "Tset - 3 °C" liegen (Grundeinstellung 35 °C).

- "Ok" drücken.
- ▶ Wert mit den Tasten "+" und "-" einstellen.

▶ "Ok" drücken. Der Wert, bei dem die Wärmepumpe startet, ist eingestellt.

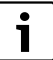

Wenn das Gerät erkennt, dass ein unterstützendes System in Betrieb ist (Solaranlage, Kessel oder Photovoltaik-System) wird "**Syst**" blinkend am Display angezeigt.

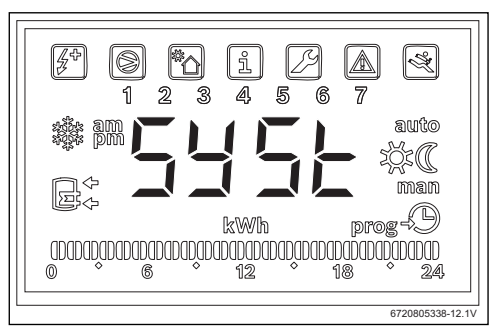

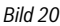

## <span id="page-10-0"></span>**4.2 Photovoltaik-System**

Immer wenn durch Photovoltaik erzeugter Strom vorhanden ist, muss dieser vorrangig verwendet werden.

### <span id="page-10-1"></span>**4.2.1 Unterstützendes System festlegen**

▶ Mit den Tasten "+" oder "-" Menü "**PHot**" aufrufen.

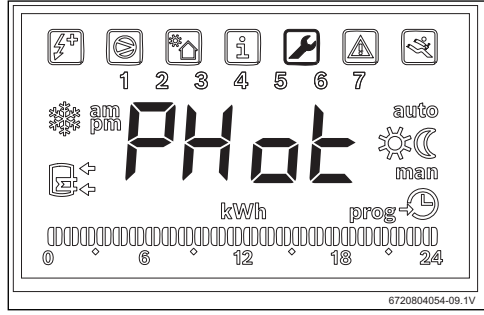

#### *Bild 21*

▶ "Ok" drücken.

Display zeigt "**Status**" an.

In diesem Menü können Sie das Photovoltaik-Modul als unterstützendes System auswählen und die Betriebsparameter einstellen.

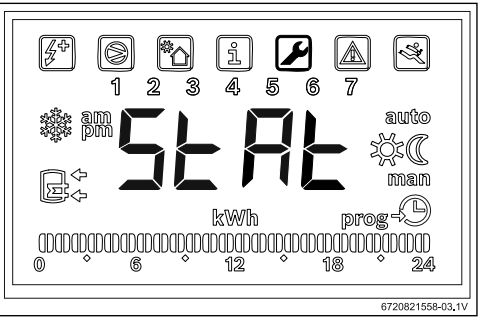

*Bild 22* 

- ▶ "Ok" drücken.
- ▶ Mit "**ON**" oder "**OFF**" einstellen, ob das Photovoltaik-System verwendet werden soll oder nicht. Display zeigt "**Cont**" an.

#### <span id="page-10-2"></span>**4.2.2 Betriebsparameter des unterstützenden Systems einstellen**

**"Cont" - Wechselrichtertyp des unterstützenden Systems einstellen**

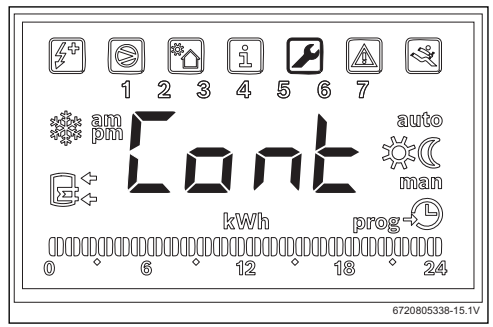

#### *Bild 23*

Mit diesem Parameter wird der Wechselrichtertyp des unterstützenden Systems eingestellt.

- "Ok" drücken.
- ▶ Mit den Tasten "+" oder "-" in Abhängigkeit vom Wechselrichtertyp "**NO**" oder "**NC**" auswählen.
	- "**NO**": Wechselrichter mit normalerweise offenen Kontakten
	- "**NC**": Wechselrichter mit normalerweise geschlossenen Kontakten

#### **Programmierung**

▶ "Ok" drücken. Wechselrichtertyp ist eingestellt. Display zeigt "**tMin**" an.

### **"tMin" - Unteren Grenzwert der Wassertemperatur im Speicher einstellen, bei dem die Wärmepumpe startet**

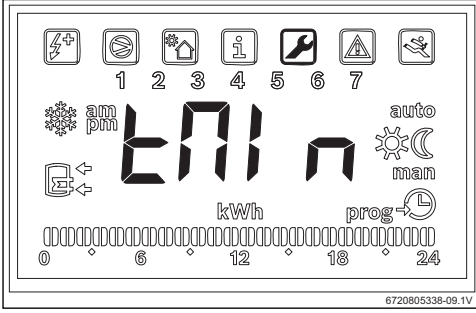

#### *Bild 24*

Mit diesem Parameter wird der Temperaturwert festgelegt, ab dem die Wärmepumpe startet.

Dieser Wert kann zwischen 15 und 70 °C liegen.

- ▶ "Ok" drücken.
- ▶ Wert mit den Tasten "+" und "-" einstellen.
- ▶ "Ok" drücken.

Der Wert, bei dem die Wärmepumpe startet, ist eingestellt. Display zeigt "**tMA**" an.

#### **"tMA" - Oberen Grenzwert für die Wassertemperatur im Speicher einstellen, bei dem die Wärmepumpe startet**

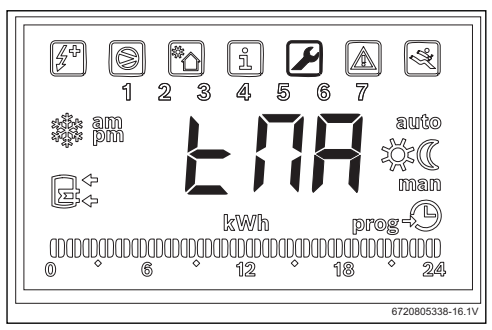

*Bild 25* 

Mit diesem Parameter wird der obere Grenzwert der Wassertemperatur festgelegt, bis zu dem die Wärmepumpe Photovoltaikenergie nutzt.

Dieser Wert kann zwischen 50 und 70 °C liegen.

- "Ok" drücken.
- ▶ Wert mit den Tasten "+" und "-" einstellen.

▶ "Ok" drücken. Der obere Grenzwert der Wassertemperatur ist eingestellt.

#### **Betrieb des unterstützenden Systems**

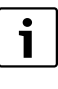

Wenn das Gerät erkennt, dass ein unterstützendes System in Betrieb ist (Solaranlage, Kessel oder Photovoltaik-System) wird "**Syst**" blinkend am Display angezeigt.

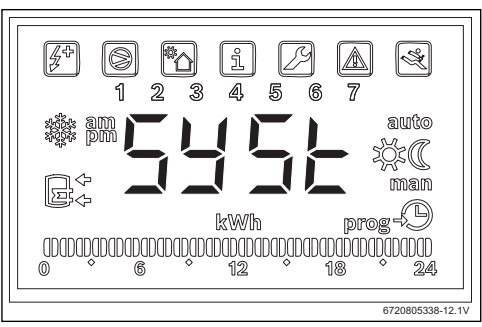

*Bild 26* 

## <span id="page-12-0"></span>**5 Display**

## <span id="page-12-1"></span>**5.1 Störungen, die am Display angezeigt werden**

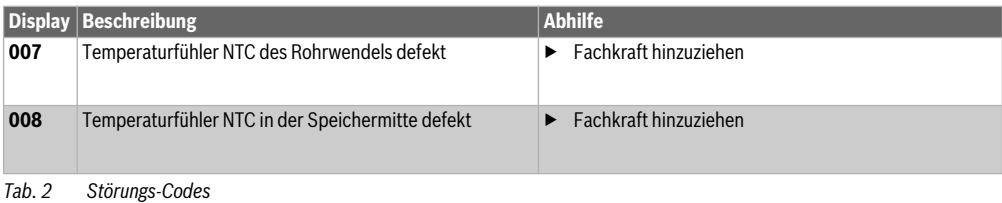

## <span id="page-12-2"></span>**6 Temperatureigenschaften des Fühlers NTC 10 K**

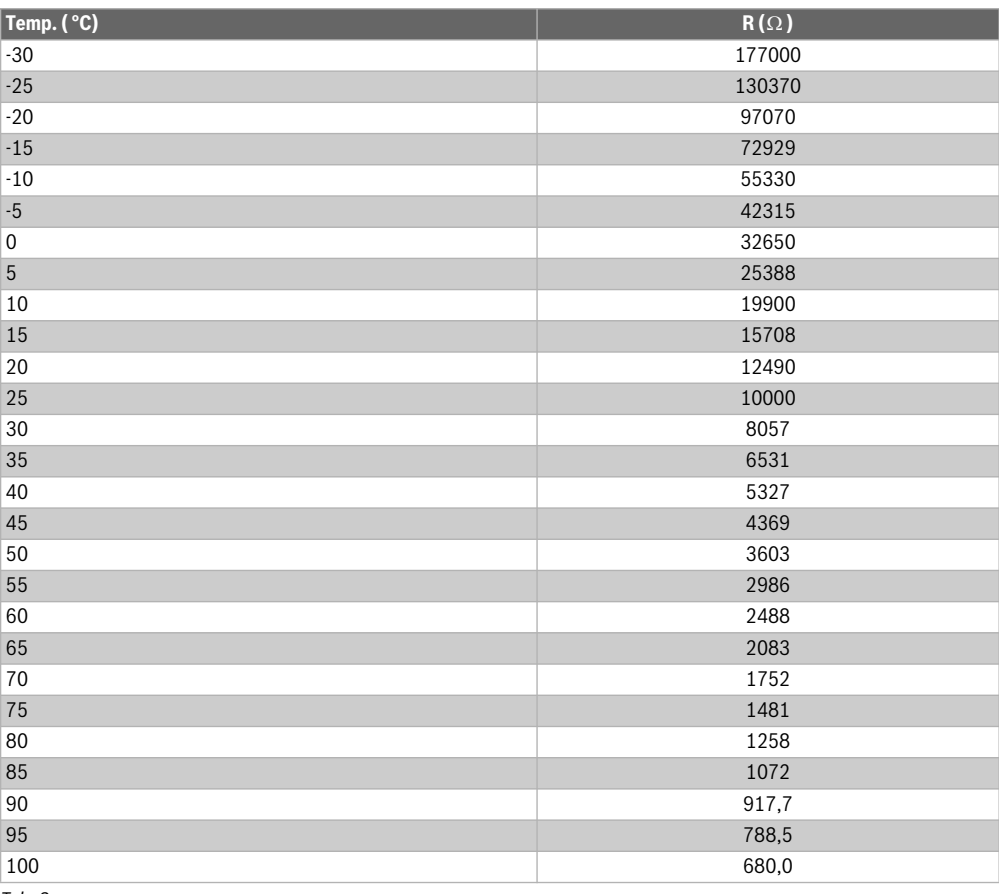

*Tab. 3* 

## **Obsah**

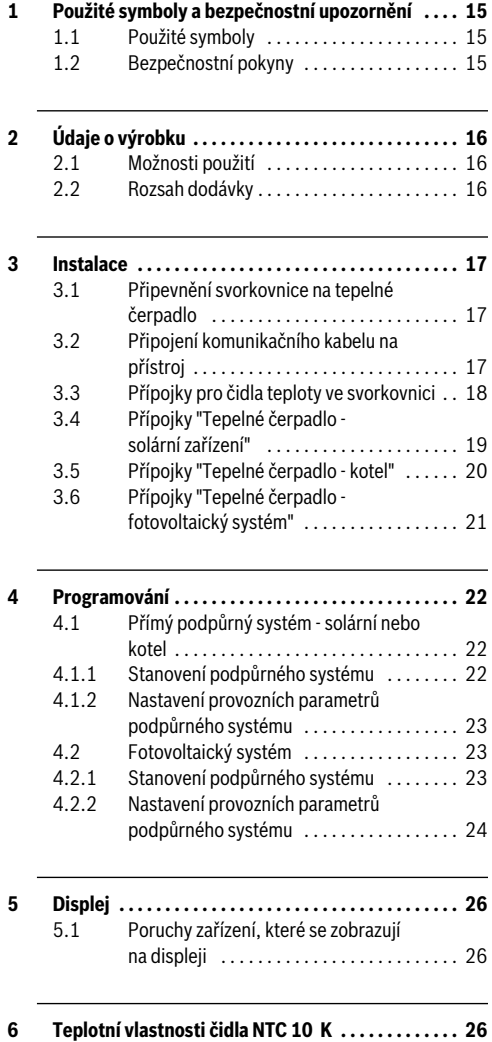

## <span id="page-14-0"></span>**1 Použité symboly a bezpečnostní upozornění**

## <span id="page-14-1"></span>**1.1 Použité symboly**

## **Výstražné pokyny**

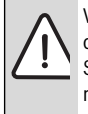

Výstražná upozornění uvedená v textu jsou označena výstražným trojúhelníkem. Signální výrazy navíc označují druh a závažnost následků, které mohou nastat, nebudou-li dodržena opatření k odvrácení nebezpečí.

Následující signální výrazy jsou definovány a mohou být použity v této dokumentaci:

- **OZNÁMENÍ** znamená, že může dojít k materiálním škodám.
- **UPOZORNĚNÍ** znamená, že může dojít k lehkým až středně těžkým poraněním osob.
- **VAROVÁNÍ** znamená, že může dojít ke vzniku těžkých až život ohrožujících poranění osob.
- **NEBEZPEČÍ** znamená, že vzniknou těžké až život ohrožující újmy na zdraví osob.

## **Důležité informace**

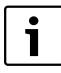

Důležité informace neobsahující ohrožení člověka nebo materiálních hodnot jsou označeny vedle uvedeným symbolem.

## **Další symboly**

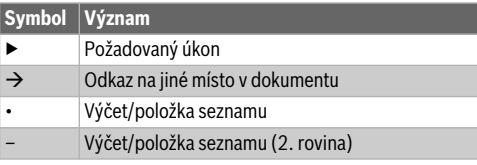

*Tab. 1* 

<span id="page-14-2"></span>**1.2 Bezpečnostní pokyny**

# **Instalace a uvedení do provozu**

- ▶ Pro zaručení bezchybné funkce se řiďte technickou dokumentací zařízení a jeho příslušenství.
- ▶ Zařízení smí instalovat pouze autorizovaná odborná firma s příslušným oprávněním.

# **Hrozí nebezpečí ohrožení života elektrickým proudem!**

- ▶ Zajistěte, aby práce na elektrické instalaci prováděla pouze autorzovaná odborná firma s příslušným oprávněním.
- ▶ Elektroinstalační práce provádějte v souladu s platnými předpisy.

# **Informace určené zákazníkovi**

- ▶ Instalatér musí zákazníkovi vysvětlit princip činnosti systému a jeho obsluhu.
- ▶ Upozorněte zákazníka na to, že úpravy či údržbu zařízení smějí provádět pouze odborní pracovníci s příslušným oprávněním.

# **Náhradní díly**

▶ Používejte pouze originální náhradní díly.

# **Bezpečnost elektrických přístrojů pro domácí použití a podobné účely**

Aby se zamezilo ohrožení elektrickými přístroji, platí podle EN 60335-1 tato pravidla:

"Tento přístroj mohou používat děti starší 8 let, jakož i osoby se sníženými fyzickými, smyslovými či mentálními schopnostmi nebo nedostatečnými zkušenostmi a znalostmi, pokud byly pod dohledem nebo ve vztahu k bezpečnému užívání přístroje poučeny a chápou nebezpečí, které jim z toho hrozí. Zařízení se nesmí stát předmětem dětské hry.

Čištění a uživatelskou údržbu nesmějí provádět děti bez dohledu."

"Dojde-li k poškození síťového kabelu, musí být za účelem zamezení vzniku ohrožení osob vyměněn výrobcem, jeho zákaznickým servisem či podobně kvalifikovanou osobou."

# <span id="page-15-0"></span>**2 Údaje o výrobku**

## <span id="page-15-1"></span>**2.1 Možnosti použití**

Toto příslušenství umožňuje napojení podpůrných systémů pro přípravu teplé vody s možností výběru aktuálně nejefektivnějšího a ekonomicky nejvýhodnějšího zdroje energie.

Příslušenství lze použít pro přímý zdroj energie, jako je např. solárně-termická energie, kotel atd., jakož i nepřímé zdroje energie, jako je fotovoltaika.

- Přístroj smí být používán v souladu s jeho původním určením.
- ▶ Při instalaci a provozu se řiďte národními předpisy a normami.

## <span id="page-15-2"></span>**2.2 Rozsah dodávky**

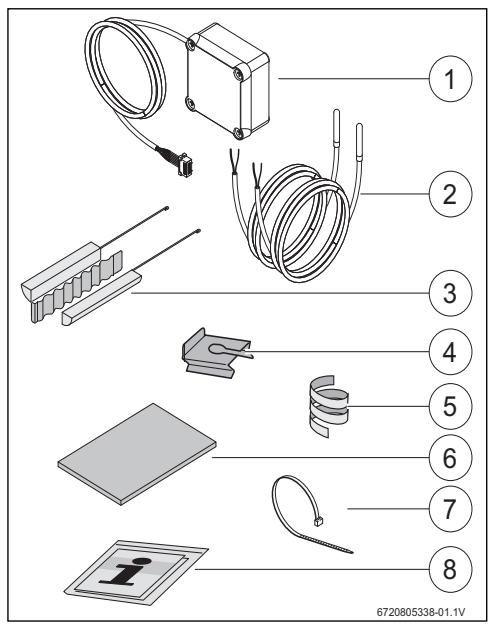

*Obr. 1 7736503876: Pozice 1 a 8 7736503877: Pozice 1 až 8*

- [1] Svorkovnice a komunikační kabel pro tepelné čerpadlo
- [2] Čidlo teploty NTC (2x)
- [3] Montážní sada pro čidlo teploty NTC
- [4] Upevňovací svorka
- [5] Plastová spirála (upevnění čidla teploty NTC)
- [6] Tepelná izolace
- [7] Vázací pásky (3x)
- [8] Technická dokumentace

## <span id="page-16-0"></span>**3 Instalace**

Instalaci přístroje, elektrické připojení, montáž systémů pro odvod a přívod vzduchu, jakož i uvedení do provozu smí provádět pouze registrovaná a výrobcem autorizovaná odborná firma.

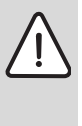

**NEBEZPEČĺ:** Nebezpečí úrazu elektrickým proudem!

Před započetím prací na elektrické instalaci odpojte přístroj pomocí pojistky, jističe nebo jiného ochranného elektrického zařízení kompletně od napětí.

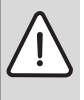

**NEBEZPEČĺ:** Nebezpečí úrazu elektrickým proudem!

Elektrický kondenzátor přístroje se po jeho vypnutí musí nejprve vybít.

▶ Vyčkejte nejméně 5 minut.

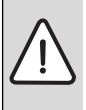

**NEBEZPEČĺ:** Nebezpečí úrazu elektrickým proudem!

Aby bylo zaručeno dodržení všech bezpečnostních požadavků, smí vadný připojovací kabel vyměnit pouze registrovaná odborná firma.

### <span id="page-16-1"></span>**3.1 Připevnění svorkovnice na tepelné čerpadlo**

▶ Svorkovnici připevněte dodanou lepicí páskou mezi nálepky a vodovodní přípojky. Komunikační kabel musí směřovat nahoru.

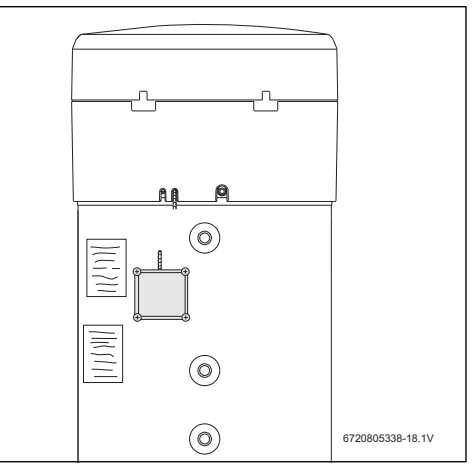

#### *Obr. 2*

#### <span id="page-16-2"></span>**3.2 Připojení komunikačního kabelu na přístroj**

- ▶ Odstraňte horní kryt a spodní prstenec přístroje.
- ▶ Komunikační kabel vložte do výřezu vedle síťového kabelu přístroje.
- ▶ Kabel ve výřezu po celé délce zajistěte.

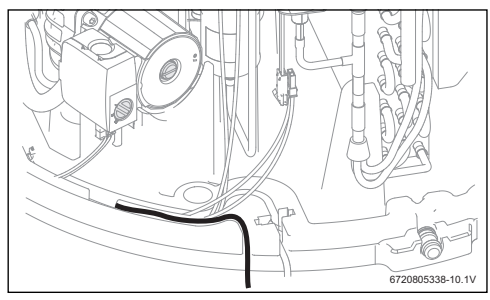

*Obr. 3* 

▶ Komunikační kabel připojte k řídicí jednotce přístroje.

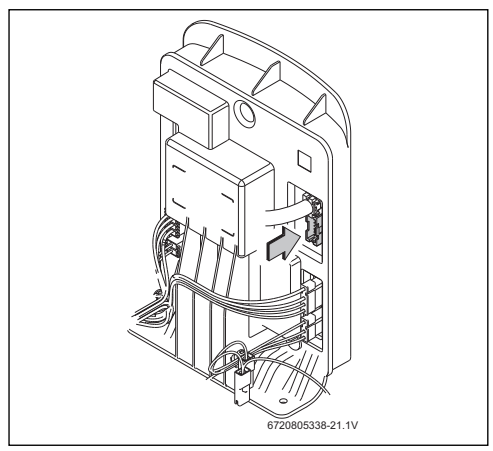

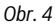

<span id="page-17-0"></span>**3.3 Přípojky pro čidla teploty ve svorkovnici**

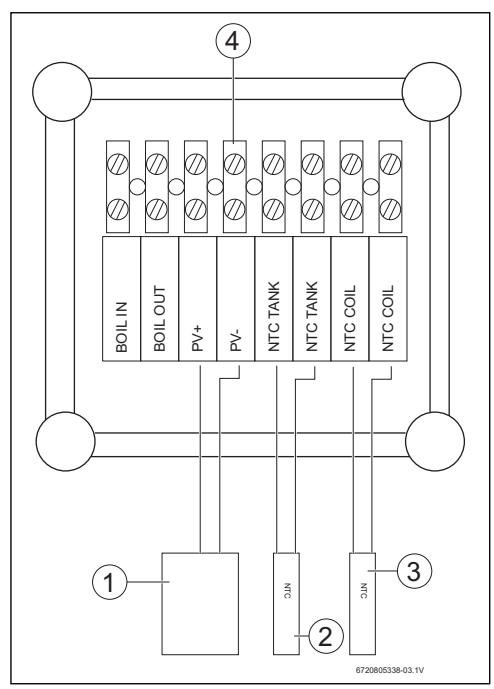

*Obr. 5* 

- [1] Kontakt ON/OFF solárního měniče
- [2] Čidlo teploty NTC (jímka uprostřed zásobníku)
- [3] Čidlo teploty NTC (vstup topného hadu podporovaného systému)
- [4] Svorková lišta ve svorkovnici

## <span id="page-18-0"></span>**3.4 Přípojky "Tepelné čerpadlo - solární zařízení"**

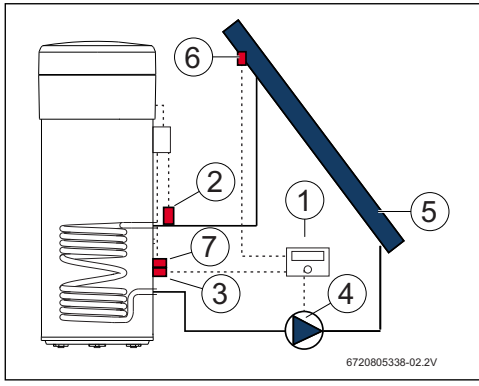

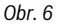

- [1] Solární regulace
- [2] Čidlo teploty NTC (NTC COIL topný had) [3] Čidlo teploty NTC solárního regulátoru
- (uprostřed zásobníku)
- [4] Čerpadlo
- [5] Solární kolektor
- [6] Čidlo teploty NTC solárního kolektoru
- [7] Čidlo teploty NTC (NTC TANK uprostřed zásobníku)

### **Připojení čidla teploty uprostřed zásobníku**

- Mezi čidlem teploty a zásobníkem zajistěte dobrý kontakt.
	- ▶ Pro správné měření teploty zajistěte, aby čidlo teploty bylo v jímce uloženo řádně.
- ▶ Namontujte montážní sadu [1], čidlo teploty NTC příslušenství [2] a čidlo teploty NTC regulace [3] a upravte do polohy, jak je znázorněno na obr. [7.](#page-31-0)
- ▶ Teplotní čidla zasuňte do jímky až nadoraz.
- ▶ Zajistěte dodaným vázacím páskem.
- ▶ Nasaďte upevňovací svorku [4].
- ▶ Připojte svorky čidla teploty NTC ve svorkovnici na svorky "NTC TANK".

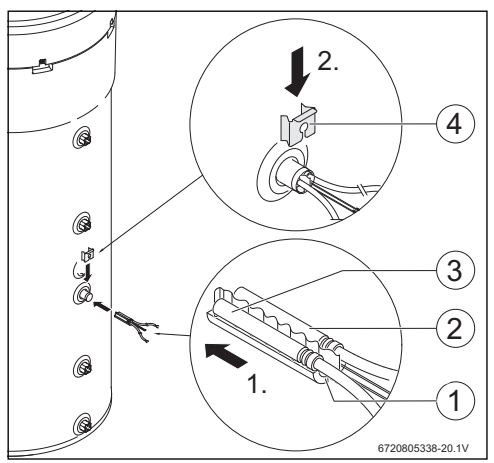

*Obr. 7* 

### **Připojení čidla teploty na topný had**

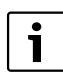

Mezi čidlem teploty a topným hadem zajistěte dobrý kontakt.

- Čidlo teploty tepelně izolujte, aby teplota na vstupu topného hadu mohla být měřena správně.
- ▶ Namontujte čidlo teploty NTC příslušenství [1], jak je znázorněno na obr. [8](#page-31-1).
- ▶ Čidlo teploty NTC připevněte dodanou plastovou spirálou [2] k vodovodní trubce.
- ▶ Čidlo teploty obalte izolačním materiálem [3].
- Izolaci zajistěte 2 dodanými vázacími pásky [4].
- Svorky čidla teploty NTC ve svorkovnici připojte na svorky "NTC COIL".

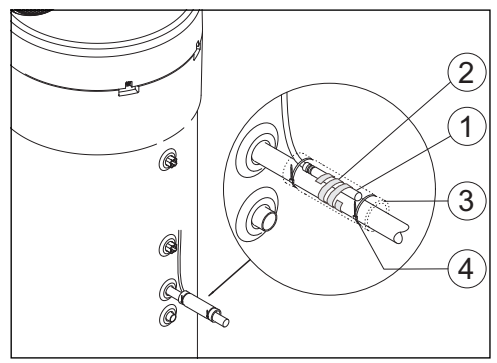

*Obr. 8* 

## <span id="page-19-0"></span>**3.5 Přípojky "Tepelné čerpadlo - kotel"**

 $\bullet$ Ť

Připojení je možné pouze u kotlů, na něž lze připojit zásobník.

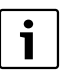

Pro toto připojení je zapotřebí dodatečný 2žilový kabel (není v rozsahu dodávky).

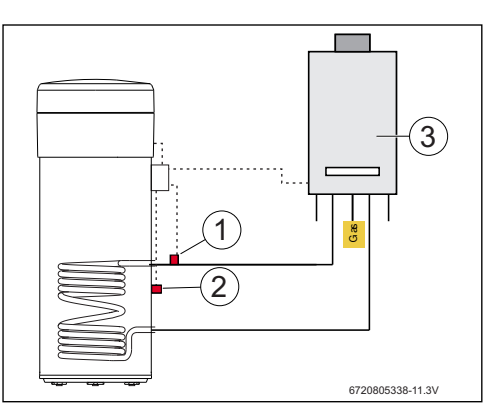

*Obr. 9* 

- [1] Čidlo teploty NTC (topný had)
- [2] Čidlo teploty NTC (uprostřed zásobníku)
- [3] Kotel

## **Připojení čidla teploty NTC kotle**

- ▶ Odstraňte čidlo teploty NTC [1] ze zásobníku kotle.
- ▶ K těmto přípojkám zásobníku NTC připojte obě žíly dodatečného kabelu [2].
- ▶ Volný konec žíly dodatečného kabelu připojte na svorku "BOIL OUT" svorkovnice.
- ▶ Druhý volný konec žíly dodatečného kabelu připojte na svorku "BOIL IN" svorkovnice.

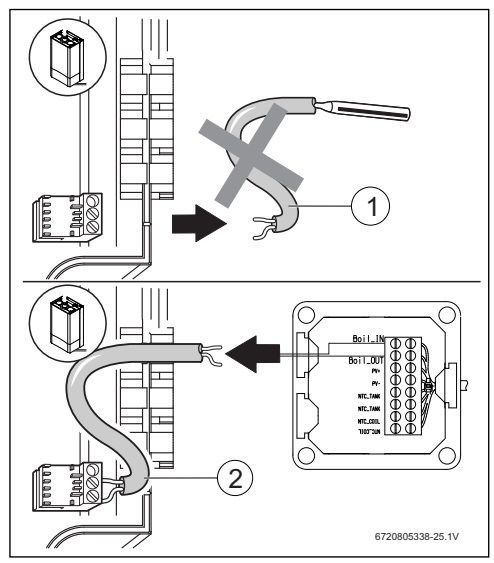

*Obr. 10* 

#### **Připojení čidla teploty uprostřed zásobníku**

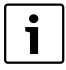

- Mezi čidlem teploty a zásobníkem zajistěte dobrý kontakt.
- ▶ Pro správné měření teploty zajistěte, aby čidlo teploty bylo v jímce uloženo řádně.
- ▶ Namontujte montážní sadu [1], čidlo teploty NTC příslušenství [2] a upravte do polohy, jak je znázorněno na obr. [11](#page-32-0).
- ▶ Teplotní čidla zasuňte do jímky až nadoraz.
- Zajistěte dodaným vázacím páskem.
- ▶ Nasaďte upevňovací svorku [3].
- Připojte svorky čidla teploty NTC ve svorkovnici na svorky "NTC TANK".

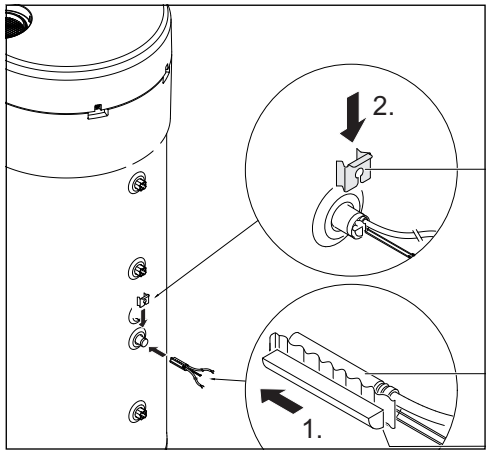

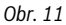

### **Připojení čidla teploty na topný had**

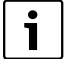

Mezi čidlem teploty a topným hadem zajistěte dobrý kontakt.

- Čidlo teploty tepelně izolujte, aby teplota na vstupu topného hadu mohla být měřena správně.
- ▶ Namontujte čidlo teploty NTC příslušenství [1], jak je znázorněno na obr[. 12](#page-32-1).
- ▶ Čidlo teploty NTC připevněte dodanou plastovou spirálou [2] k vodovodní trubce.
- ▶ Čidlo teploty obalte izolačním materiálem [3].
- ▶ Izolaci zajistěte 2 dodanými vázacími pásky [4].
- ▶ Připojte svorky čidla teploty NTC ve svorkovnici na svorky "NTC COIL".

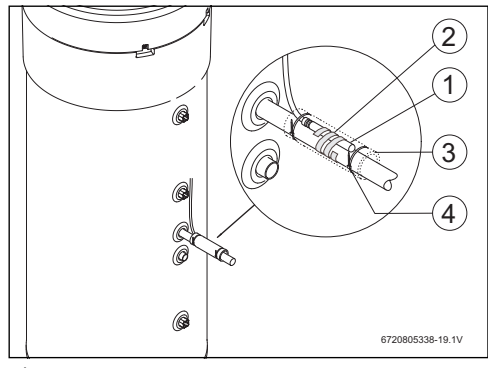

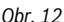

### <span id="page-20-0"></span>**3.6 Přípojky "Tepelné čerpadlo - fotovoltaický systém"**

- ▶ Jeden kabel ve svorkovnici připojte na svorku "PV+".
- ▶ Jeden kabel ve svorkovnici připojte na svorku "PV-".

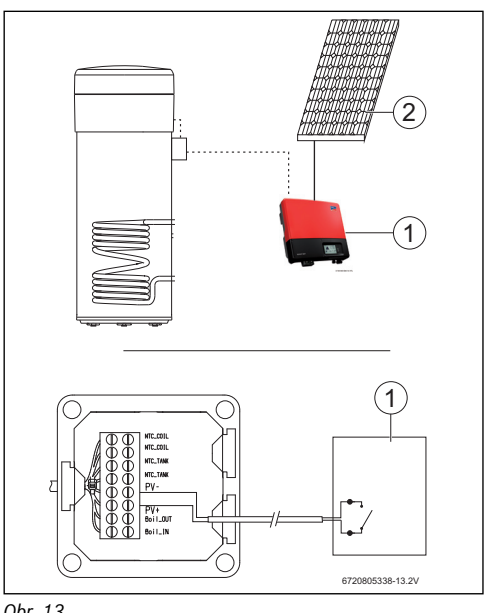

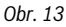

- [1] Měnič
- [2] Fotovoltaický modul

## <span id="page-21-0"></span>**4 Programování**

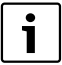

Postupujte v souladu s dokumentací tepelného čerpadla.

#### **Zadávání v menu "Set" - nastavení**

▶ Stiskněte maximálně na 3 sekundy tlačítko "Menu".

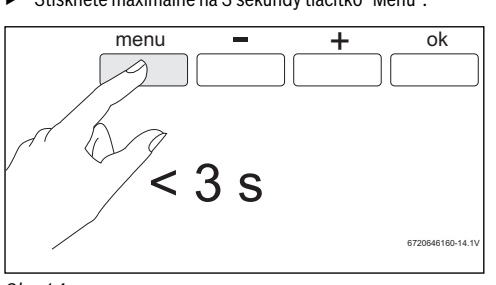

*Obr. 14* 

▶ Tlačítky "+" nebo "-" vyvolejte menu "**Set**".

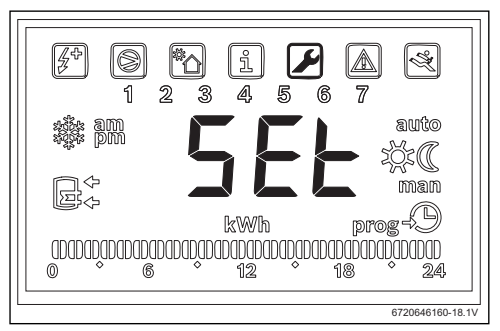

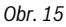

▶ Stiskněte "OK". Nyní se nacházíte v menu "Set" - nastavení.

## <span id="page-21-1"></span>**4.1 Přímý podpůrný systém - solární nebo kotel**

Zvolit lze jen přímý podpůrný systém.

Byly-li zvoleny dva podpůrné systémy, je aktivní pouze ten, který byl zvolen naposledy.

## <span id="page-21-2"></span>**4.1.1 Stanovení podpůrného systému**

▶ Tlačítky "+" nebo "-" vyvolejte menu "**Coil**".

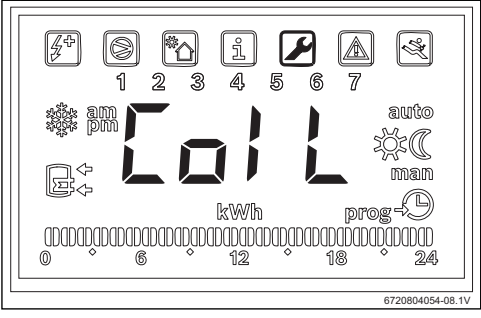

*Obr. 16* 

▶ Stiskněte "OK".

Displej zobrazuje "**Type**".

V tomto menu můžete nastavit přímý podpůrný systém (solární zařízení nebo kotel) a provozní parametry.

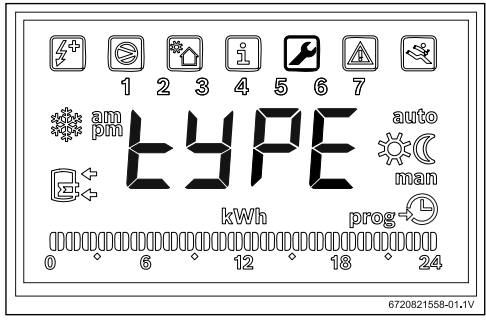

*Obr. 17* 

- Stiskněte "OK"
- ▶ V závislosti na typu nastavení zvolte "**OFF**", "**Solar**" nebo "**Boiler**" a nastavte, zda solární zařízení má být použito jako podpůrný systém.
- ▶ Stiskněte "OK". Podpůrný systém zvolen.

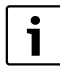

Při volbě "**Boiler**" bude kotel aktivován vždy, je-li zapotřebí použít elektrický topný článek.

#### <span id="page-22-0"></span>**4.1.2 Nastavení provozních parametrů podpůrného systému**

**"delta" - nastavení teplotního spádu, při němž se zapne tepelné čerpadlo (systém Sol) nebo elektrický topný článek (systém Boil)** 

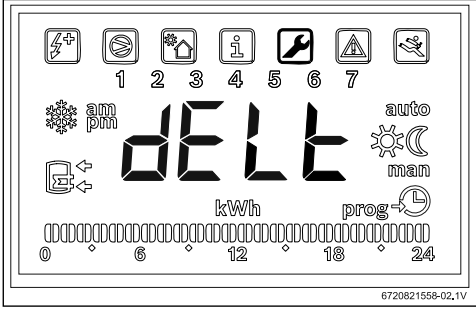

*Obr. 18* 

Pomocí tohoto parametru se stanoví, při jakém rozdílu teplot mezi teplotou naměřenou v zásobníku a teplotou na vstupu topné spirály se spustí tepelné čerpadlo nebo elektrický topný článek (T=  $T_{zásobník}$ - T<sub>had</sub>). Hodnota se může pohybovat mezi 2 a 10 °C (základní nastavení 6 °C).

- ▶ Stiskněte "OK".
- ▶ Hodnotu nastavte tlačítky "+" nebo "-".
- ▶ Stiskněte "OK". Displej zobrazuje "**tMin**".

**"tMin" - nastavení spodní mezní hodnoty teploty vody v zásobníku, při které se tepelné čerpadlo spustí**

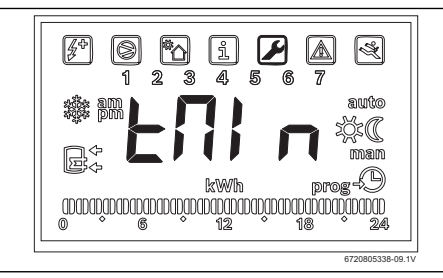

*Obr. 19* 

Pomocí tohoto parametru se stanovuje teplota, od které se spouští tepelné čerpadlo.

Hodnota se může pohybovat mezi 20 a "T<sub>set</sub> - 3 °C" (základní nastavení 35 °C).

- Stiskněte "OK".
- ▶ Hodnotu nastavte tlačítky "+" nebo "-".

▶ Stiskněte "OK". Hodnota, při které se spustí tepelné čerpadlo, je nastavena.

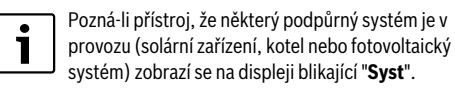

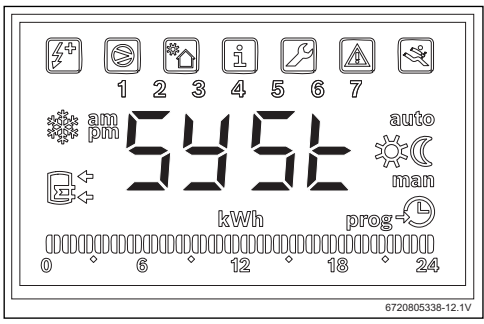

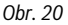

## <span id="page-22-1"></span>**4.2 Fotovoltaický systém**

Vždy, když je k dispozici proud vyrobený fotovoltaickým způsobem, musí dojít k jeho přednostnímu použití.

## <span id="page-22-2"></span>**4.2.1 Stanovení podpůrného systému**

▶ Tlačítky "+" nebo "-" vyvolejte menu "**PHot**".

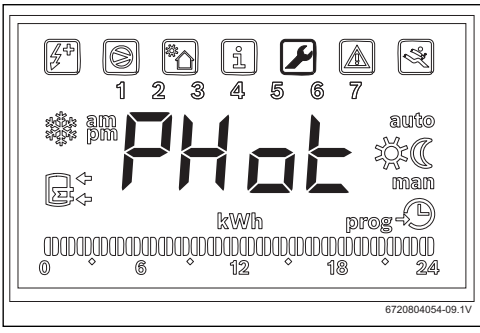

*Obr. 21* 

▶ Stiskněte "OK".

## Displej zobrazuje "**Status**".

V tomto menu můžete fotovoltaický modul zvolit jako systém podpůrný a nastavit provozní parametry.

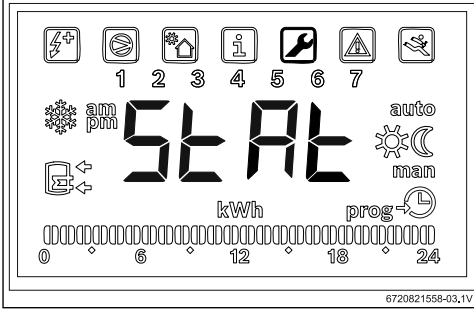

*Obr. 22* 

- ▶ Stiskněte "OK".
- ▶ Pomocí "**ON**" nebo "**OFF**" nastavte, zda má či nemá být použit fotovoltaický systém. Displej zobrazuje "**Cont**".

#### <span id="page-23-0"></span>**4.2.2 Nastavení provozních parametrů podpůrného systému**

### **"Cont" - nastavení typu měniče podpůrného systému**

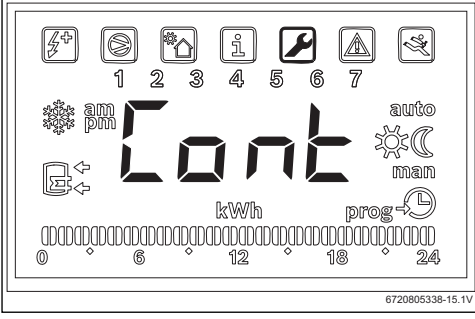

*Obr. 23* 

Pomocí tohoto parametru se nastavuje typ měniče podpůrného systému.

- ▶ Stiskněte "OK".
- ▶ Tlačítky "+" nebo "-" zvolte v závislosti na typu měniče "**NO**" nebo "**NC**".
	- "**NO**": měnič s normálně rozpojenými kontakty
	- "**NC**": měnič s normálně sepnutými kontakty
- Stiskněte "OK". Typ měniče je nastaven.

Na displeji je zorazeno "**tMin**".

**"tMin" - nastavení spodní mezní hodnoty teploty vody v zásobníku, při které se tepelné čerpadlo spustí**

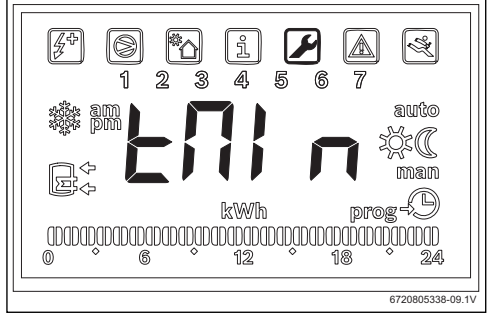

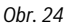

Pomocí tohoto parametru se stanovuje teplota, od které se spouští tepelné čerpadlo.

Tato hodnota se může pohybovat mezi 15 a 70 °C.

- ▶ Stiskněte "OK".
- ▶ Hodnotu nastavte tlačítky "+" nebo "-".
- Stiskněte "OK" Hodnota, při které se spustí tepelné čerpadlo, je nastavena. Displej zobrazuje "**tMA**".

### **"tMA" - nastavení horní mezní hodnoty teploty vody v zásobníku, při které se tepelné čerpadlo spustí**

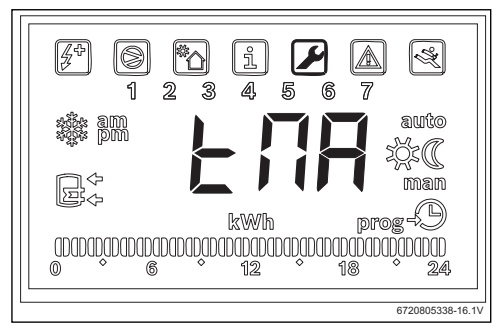

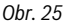

Pomocí tohoto parametru se stanovuje horní mezní hodnota teploty vody, do které tepelné čerpadlo využívá fotovoltaickou energii.

Tato hodnota se může pohybovat mezi 50 a 70 °C.

- Stiskněte "OK"
- ▶ Hodnotu nastavte tlačítky "+" nebo "-".
- Stiskněte "OK". Horní mezní hodnota teploty vody je nastavena.

## **Provoz podpůrného systému**

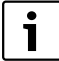

Pozná-li přístroj, že některý podpůrný systém je v provozu (solární zařízení, kotel nebo fotovoltaický systém) zobrazí se na displeji blikající "**Syst**".

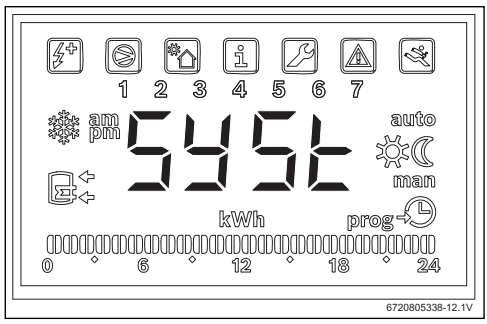

*Obr. 26* 

## <span id="page-25-0"></span>**5 Displej**

## <span id="page-25-1"></span>**5.1 Poruchy zařízení, které se zobrazují na displeji**

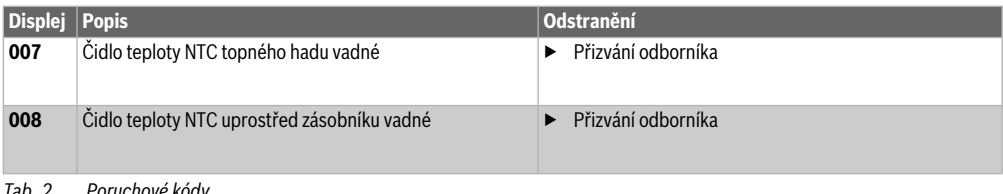

*Tab. 2 Poruchové kódy*

## <span id="page-25-2"></span>**6 Teplotní vlastnosti čidla NTC 10 K**

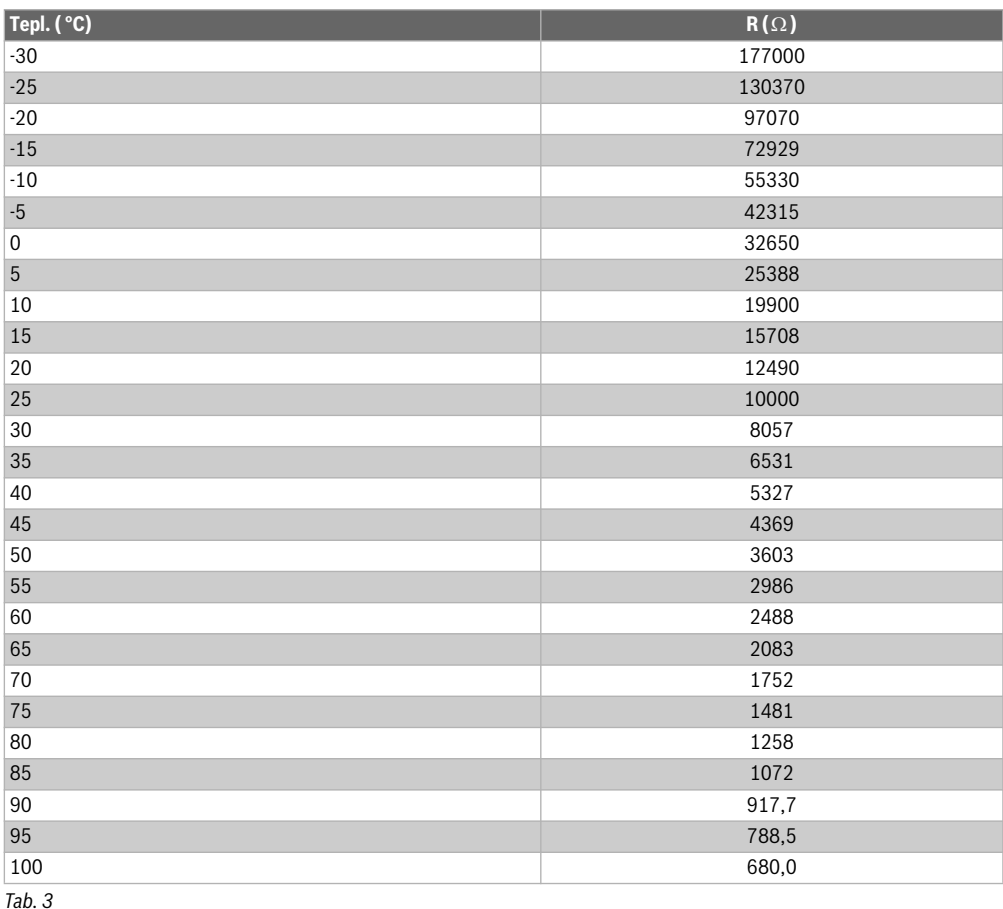

## **Indice**

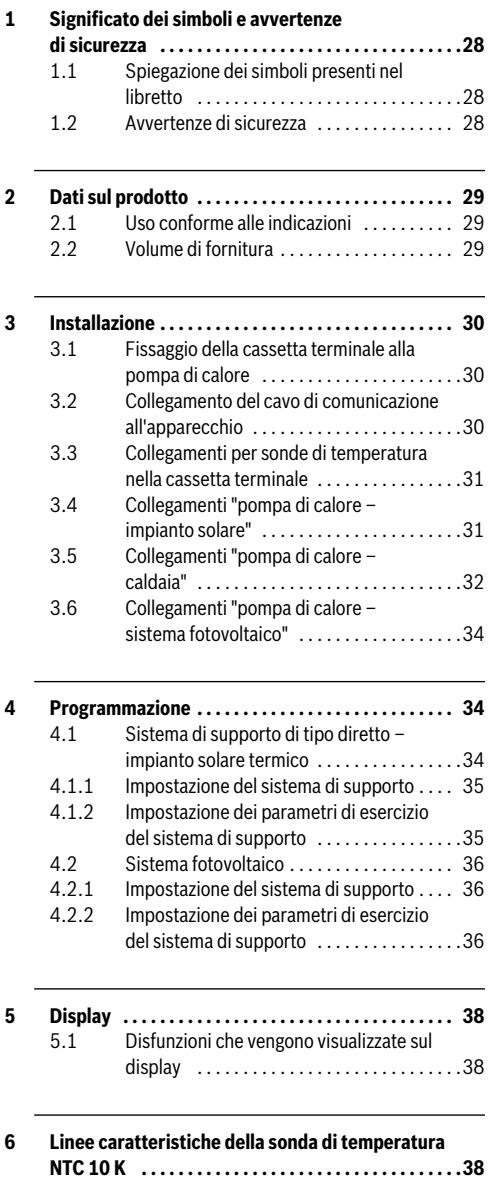

## <span id="page-27-0"></span>**1 Significato dei simboli e avvertenze di sicurezza**

## <span id="page-27-1"></span>**1.1 Spiegazione dei simboli presenti nel libretto**

### **Avvertenze**

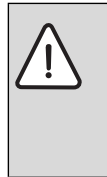

Nel testo, le avvertenze di sicurezza vengono contrassegnate con un triangolo di avvertimento. Inoltre le parole di segnalazione indicano il tipo e la gravità delle conseguenze che possono derivare dalla non osservanza delle misure di sicurezza.

Sono definite le seguenti parole di segnalazione e possono essere utilizzate nel presente documento:

- **AVVISO** significa che possono verificarsi danni alle cose.
- **ATTENZIONE** significa che possono verificarsi danni alle persone, leggeri o di media entità.
- **AVVERTENZA** significa che possono verificarsi danni gravi alle persone o danni che potrebbero mettere in pericolo la vita delle persone.
- **PERICOLO** significa che si verificano danni gravi alle persone o danni che metterebbero in pericolo la vita delle persone.

## **Informazioni importanti**

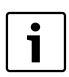

Informazioni importanti che non comportano pericoli per persone o cose vengono contrassegnate dal simbolo posto a lato.

## **Altri simboli**

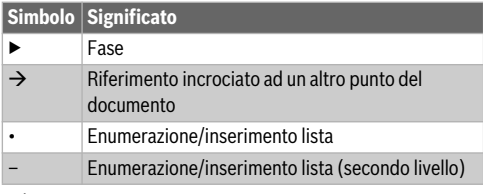

*Tab. 1* 

## <span id="page-27-2"></span>**1.2 Avvertenze di sicurezza**

## **Installazione e messa in funzione**

- ▶ Osservare la documentazione tecnica dell'apparecchio e dell'accessorio per garantire un corretto funzionamento.
- ▶ L'apparecchio può essere installato solo da una ditta specializzata ed autorizzata.

## **Pericolo di morte per corrente elettrica!**

- ▶ Assicurarsi che i lavori relativi alla parte elettrica vengano eseguiti solo da una ditta specializzata ed autorizzata.
- ▶ Eseguire gli interventi sulle installazioni elettriche nel rispetto delle norme di legge in vigore.

# **Informazioni per il cliente**

- ▶ L'installatore deve informare il cliente in merito al funzionamento dell'impianto e istruirlo sull'uso.
- ▶ Far presente al cliente che le modifiche o i lavori di manutenzione sull'apparecchio possono essere eseguiti solo da personale specializzato certificato.

# **Ricambi**

▶ Utilizzare soltanto parti di ricambio originali.

# **Sicurezza degli apparecchi elettrici per l'uso domestico ed utilizzi similari**

Per evitare pericoli derivanti da apparecchi elettrici, valgono le seguenti direttive secondo EN 60335-1:

«Questo apparecchio può essere utilizzato da bambini a partire dagli 8 anni in su di età, e da persone con ridotte capacità fisiche, sensoriali o mentali o con esperienza e conoscenza inadeguate, solo se sono supervisionati o se sono stati istruiti sull'utilizzo sicuro dell'apparecchio e se hanno compreso i pericoli derivanti da esso. I bambini non devono giocare con l'apparecchio. La pulizia e la manutenzione non devono essere eseguite da bambini senza supervisione.»

«Se viene danneggiato il cavo di alimentazione per la rete elettrica, questo deve essere sostituito dal produttore, dal suo servizio di assistenza clienti o da una persona parimenti qualificata, al fine di evitare pericoli.»

## <span id="page-28-0"></span>**2 Dati sul prodotto**

## <span id="page-28-1"></span>**2.1 Uso conforme alle indicazioni**

L'accessorio permette il collegamento di sistemi supportati per la produzione d'acqua calda sanitaria con la scelta della fonte di energia rispettivamente più efficiente ed economica.

L'accessorio può essere utilizzato per una fonte di energia diretta, ad es. impianto solare termico, caldaia a gas a condensazione ecc. e per una fonte di energia indiretta come un impianto fotovoltaico.

- ▶ Utilizzare l'apparecchio in modo conforme alla sua destinazione.
- ▶ Per l'installazione e l'esercizio rispettare le disposizioni e norme nazionali.

## <span id="page-28-2"></span>**2.2 Volume di fornitura**

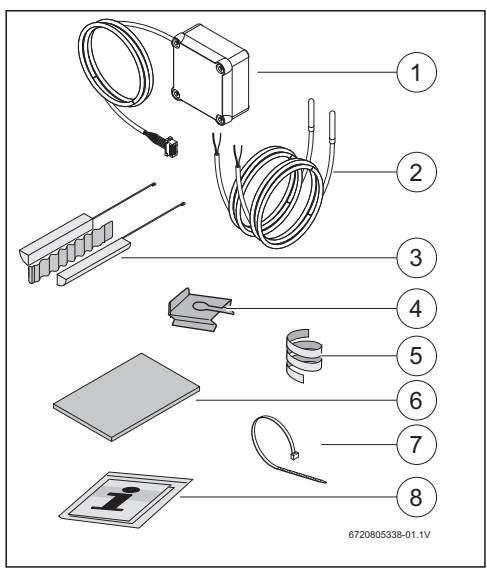

*Fig. 1 7736503876: posizione 1 e 8 7736503877: posizione da 1 a 8*

- [1] Cassetta terminale e cavo di comunicazione per la pompa di calore
- [2] Sonda di temperatura NTC (2x)
- [3] Set di montaggio per sonda di temperatura NTC
- [4] Clip di fissaggio
- [5] Spirale in plastica (fissaggio sonda di temperatura NTC)
- [6] Isolamento termico
- [7] Fascetta legacavi (3x)
- [8] Documentazione tecnica

## <span id="page-29-0"></span>**3 Installazione**

L'installazione dell'apparecchio, il collegamento elettrico, il montaggio del sistema di scarico e di alimentazione dell'aria e la messa in servizio possono essere eseguiti solo da una ditta specializzata ed autorizzata dal produttore.

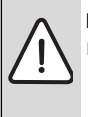

**PERICOLO:** Folgorazione!

Prima dei lavori sugli apparecchi elettrici togliere la tensione attraverso il fusibile, il sezionatore o altri dispositivi di sicurezza.

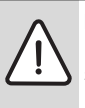

### **PERICOLO:** Folgorazione!

Dopo lo spegnimento dell'apparecchio il condensatore elettrico deve prima scaricarsi.

▶ Attendere almeno 5 minuti.

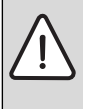

### **PERICOLO:** Folgorazione!

I cavi di collegamento difettosi possono essere sostituiti solo da una ditta specializzata ed autorizzata, per garantire il rispetto di tutti i requisiti di sicurezza.

### <span id="page-29-1"></span>**3.1 Fissaggio della cassetta terminale alla pompa di calore**

 $\blacktriangleright$  Fissare la cassetta terminale tra le etichette e i collegamenti idraulici con il nastro adesivo fornito.

Il cavo di comunicazione deve essere rivolto verso l'alto.

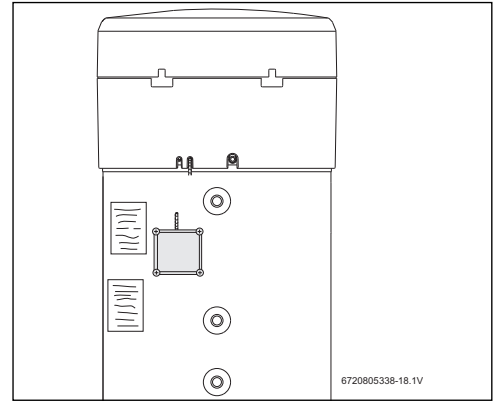

*Fig. 2* 

## <span id="page-29-2"></span>**3.2 Collegamento del cavo di comunicazione all'apparecchio**

- ▶ Rimuovere la copertura superiore e l'anello inferiore dell'apparecchio.
- ▶ Posare il cavo di comunicazione nell'intaglio vicino al cavo di rete dell'apparecchio.
- ▶ Fissare il cavo nell'intaglio per tutta la lunghezza.

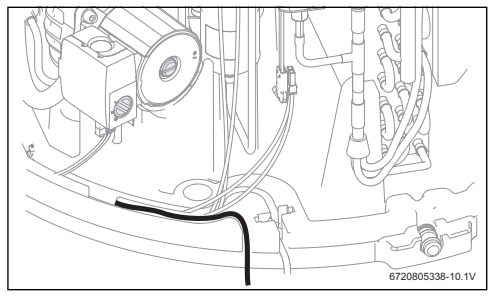

*Fig. 3* 

▶ Collegare il cavo di comunicazione alla logica di comando dell'apparecchio.

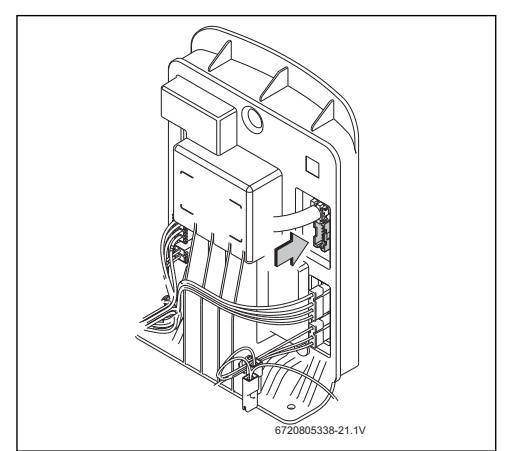

*Fig. 4* 

## <span id="page-30-0"></span>**3.3 Collegamenti per sonde di temperatura nella cassetta terminale**

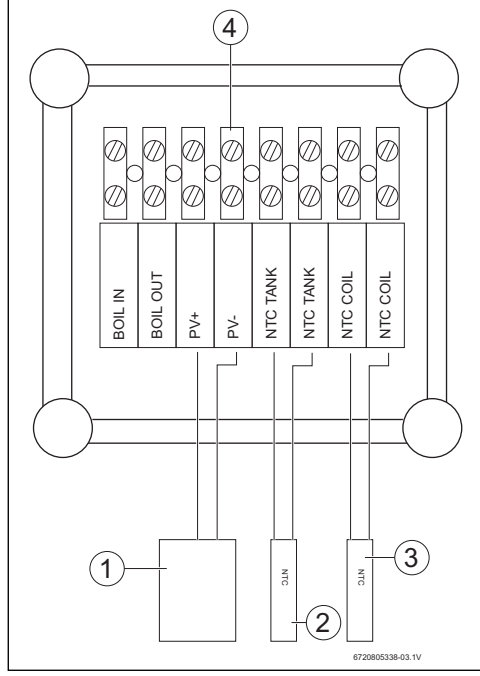

### *Fig. 5*

- [1] Contatto On/Off dell'inverter solare
- [2] Sonda di temperatura NTC (pozzetto ad immersione al centro dell'accumulatore)
- [3] Sonda di temperatura NTC (ingresso serpentino del sistema di supporto)
- [4] Morsettiera nella cassetta terminale

### <span id="page-30-1"></span>**3.4 Collegamenti "pompa di calore – impianto solare"**

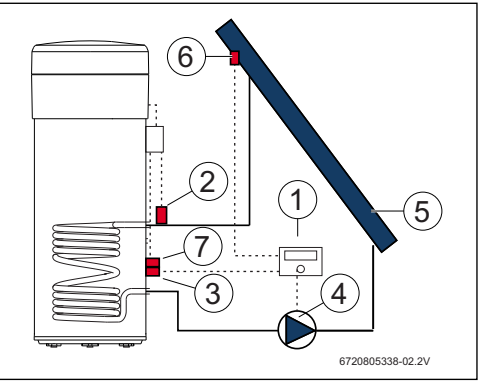

### *Fig. 6*

- [1] Centralina solare
- [2] Sonda di temperatura NTC (NTC COIL serpentino)
- [3] Sonda di temperatura NTC della centralina solare (centro dell'accumulatore)
- [4] Pompa
- [5] Collettore solare
- [6] Sonda di temperatura NTC del collettore solare
- [7] Sonda di temperatura NTC (NTC TANK – centro dell'accumulatore)

#### **Collegamento della sonda di temperatura al centro dell'accumulatore**

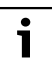

Assicurare un buon contatto tra sonda di temperatura e accumulatore.

- ▶ Assicurarsi che la sonda di temperatura sia posizionata correttamente nel pozzetto ad immersione in modo che la temperatura venga misurata correttamente.
- ▶ Montare il set di montaggio [1], la sonda di temperatura NTC dell'accessorio [2] e la sonda di temperatura NTC della centralina [3] e posizionare come illustrato in fig[. 7.](#page-31-0)
- ▶ Spingere la sonda di temperatura nel pozzetto ad immersione fino alla battuta.
- ▶ Fissare con la fascetta legacavi fornita.
- $\blacktriangleright$  Fissare con la clip di fissaggio [4].
- ▶ Collegare i morsetti della sonda di temperatura NTC nella cassetta terminale ai morsetti "NTC TANK".

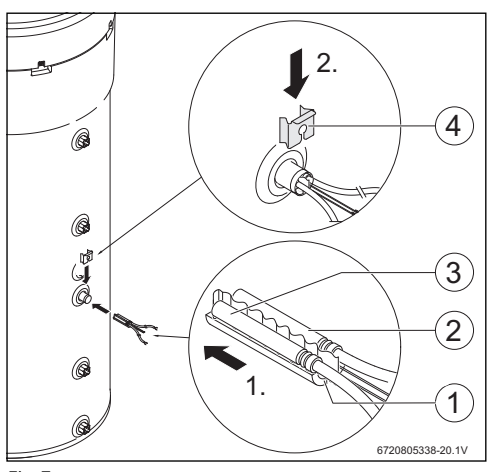

<span id="page-31-0"></span>*Fig. 7* 

#### **Collegamento della sonda di temperatura al serpentino**

Assicurare un buon contatto tra sonda di temperatura e serpentino.

- ▶ Isolare termicamente la sonda di temperatura, in modo che la temperatura all'ingresso del serpentino venga misurata correttamente.
- ▶ Posizionare la sonda di temperatura NTC dell'accessorio [1] come illustrato in fig. [8](#page-31-1).
- ▶ Fissare la sonda di temperatura NTC con la spirale in plastica fornita [2] al tubo dell'acqua.
- ▶ Avvolgere la sonda di temperatura con il materiale isolante [3].
- ▶ Fissare l'isolamento con le 2 fascette legacavi fornite [4].
- ▶ Collegare i morsetti della sonda di temperatura NTC nella cassetta terminale ai morsetti "NTC COIL".

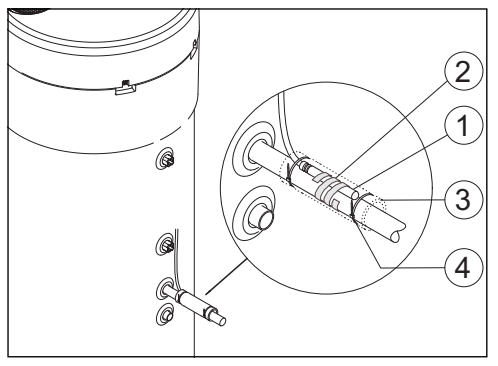

### <span id="page-31-1"></span>*Fig. 8*

## <span id="page-31-2"></span>**3.5 Collegamenti "pompa di calore – caldaia"**

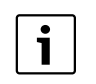

1

Solo per caldaie a gas a condensazione dotate di possibilità di collegamento dell'accumulatore.

Per questo collegamento è necessario un cavo a 2 conduttori (non contenuto nel volume di fornitura).

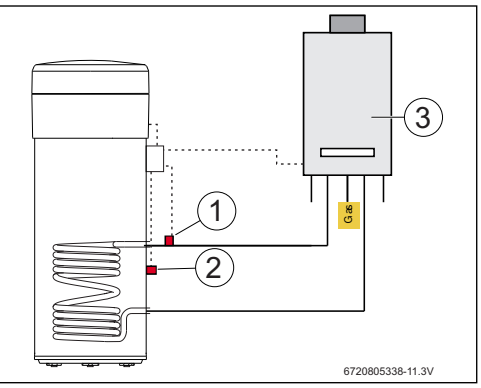

*Fig. 9* 

- [1] Sonda di temperatura NTC (serpentino)
- [2] Sonda di temperatura NTC (centro dell'accumulatore)
- [3] Caldaia

### **Collegamento sonda di temperatura NTC della caldaia**

- ▶ Rimuovere la sonda di temperatura NTC [1] dall'accumulatore della caldaia.
- ▶ Collegare ai collegamenti dell'accumulatore NTC entrambi i conduttori del cavo supplementare [2].
- ▶ Collegare un'estremità conduttore libera del cavo supplementare al morsetto "BOIL OUT" della cassetta terminale.
- ▶ Collegare l'altra estremità conduttore libera del cavo supplementare al morsetto "BOIL IN" della cassetta terminale.

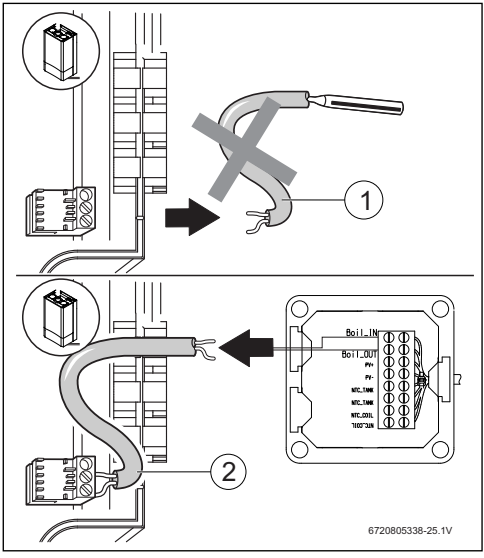

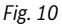

### **Collegamento della sonda di temperatura al centro dell'accumulatore**

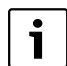

Assicurare un buon contatto tra sonda di temperatura e accumulatore.

- ▶ Assicurarsi che la sonda di temperatura sia posizionata correttamente nel pozzetto ad immersione in modo che la temperatura venga misurata correttamente.
- ▶ Montare il set di montaggio [1], la sonda di temperatura NTC dell'accessorio [2] e posizionare come illustrato in fig. [11.](#page-32-0)
- ▶ Spingere la sonda di temperatura nel pozzetto ad immersione fino alla battuta.
- ▶ Fissare con la fascetta legacavi fornita.
- ▶ Fissare con la clip di fissaggio [3].
- ▶ Collegare i morsetti della sonda di temperatura NTC nella cassetta terminale ai morsetti "NTC TANK".

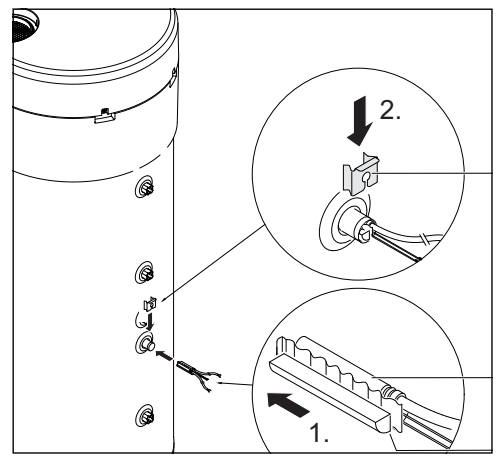

<span id="page-32-0"></span>*Fig. 11* 

### **Collegamento della sonda di temperatura al serpentino**

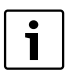

Assicurare un buon contatto tra sonda di temperatura e serpentino.

- ▶ Isolare termicamente la sonda di temperatura, in modo che la temperatura all'ingresso del serpentino venga misurata correttamente.
- ▶ Posizionare la sonda di temperatura NTC dell'accessorio [1] come illustrato in fig[. 12](#page-32-1).
- ▶ Fissare la sonda di temperatura NTC con la spirale in plastica fornita [2] al tubo dell'acqua.
- ▶ Avvolgere la sonda di temperatura con il materiale isolante [3].
- ▶ Fissare l'isolamento con le 2 fascette legacavi fornite [4].
- ▶ Collegare i morsetti della sonda di temperatura NTC nella cassetta terminale ai morsetti "NTC COIL".

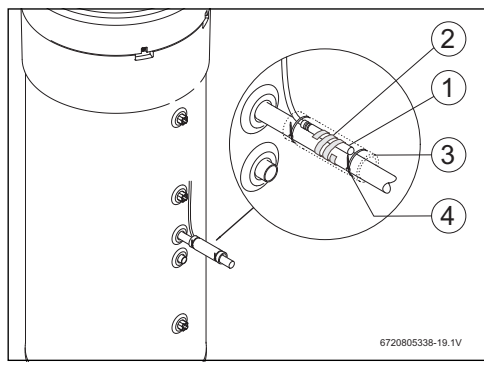

<span id="page-32-1"></span>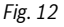

## <span id="page-33-0"></span>**3.6 Collegamenti "pompa di calore – sistema fotovoltaico"**

- ▶ Collegare un cavo nella cassetta terminale al morsetto  $"PV +"$
- ▶ Collegare un cavo nella cassetta terminale al morsetto "PV-".

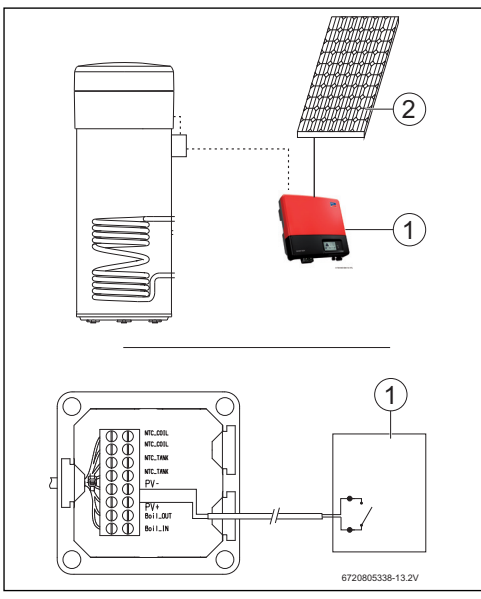

- *Fig. 13*
- [1] Inverter
- [2] Modulo fotovoltaico

## <span id="page-33-1"></span>**4 Programmazione**

Rispettare la documentazione della pompa di calore.

## **Immissioni nel menu "Set" - Impostazioni**

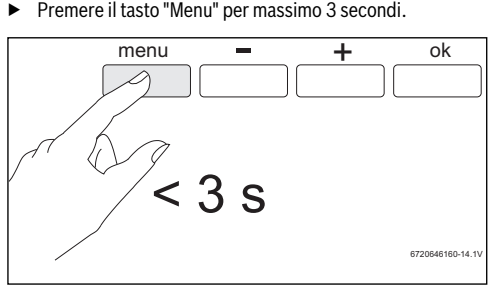

*Fig. 14* 

▶ Con i tasti "+" o "-" richiamare il menu "**Set**".

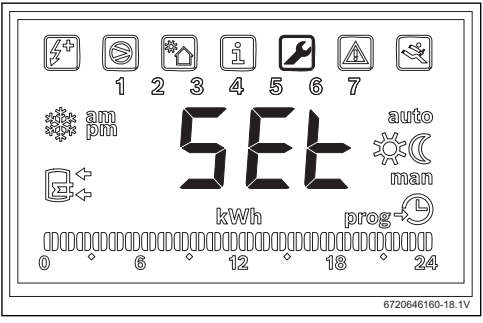

*Fig. 15* 

▶ Premere "Ok".

Ora si è nel menu "Set - Impostazioni".

## <span id="page-33-2"></span>**4.1 Sistema di supporto di tipo diretto – impianto solare termico**

Può essere selezionato solo un sistema di supporto di tipo diretto.

Se vengono selezionati due sistemi di supporto di tipo diretto, è attivo solo quello selezionato per ultimo.

#### <span id="page-34-0"></span>**4.1.1 Impostazione del sistema di supporto**

▶ Con i tasti "+" o "-" richiamare il menu "**Coil**".

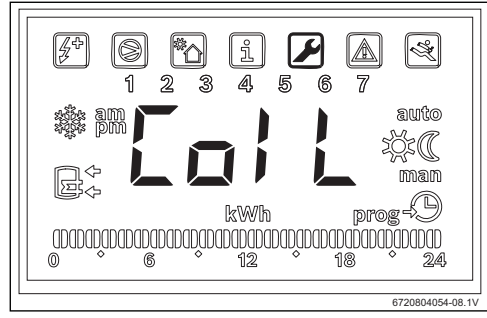

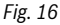

▶ Premere "Ok".

Il display visualizza "**Type**".

In questo menu è possibile selezionare un sistema di supporto di tipo diretto (impianto solare o caldaia a gas a condensazione) e impostare i suoi parametri di esercizio.

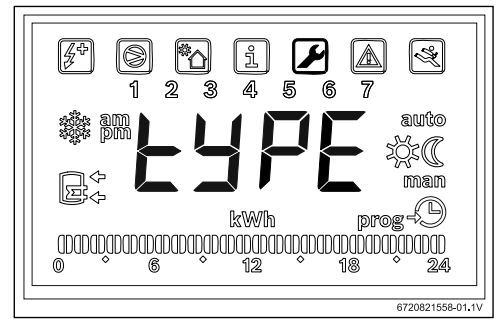

## *Fig. 17*

- ▶ Premere "Ok".
- ▶ A seconda del tipo, selezionare l'impostazione "**OFF**", "**Solar**" o "**Boiler**" e impostare se l'impianto solare deve essere utilizzato come sistema di supporto.
- ▶ Premere "Ok". Il sistema di supporto è stato selezionato.

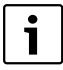

Selezionando "**Boiler**", viene attivata sempre la caldaia quando è necessario l'utilizzo della resistenza di riscaldamento elettrico.

<span id="page-34-1"></span>**4.1.2 Impostazione dei parametri di esercizio del sistema di supporto**

**"delta" - Impostazione della differenza di temperatura con cui viene attivata la pompa di calore (System Sol) o la resistenza di riscaldamento elettrico (System Boil)** 

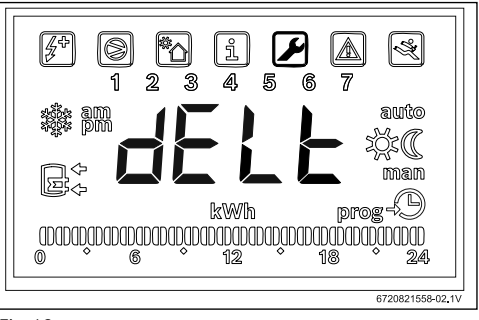

#### *Fig. 18*

Questo parametro determina a quale differenza di temperatura, tra la temperatura misurata nell'accumulatore e la temperatura all'ingresso del serpentino, si attiva la pompa di calore o la resistenza di riscaldamento elettrico (T=  $T_{\text{accumulator}}$ -  $T_{\text{tubo}}$ ). Il campo di impostazione va da 2 a 10 °C (impostazione di fabbrica 6 °C).

- ▶ Premere "Ok".
- ▶ Impostare il valore con i tasti "+" e "-".
- ▶ Premere "Ok". Il display visualizza "**tMin**".

**"tMin" - Impostazione del valore limite inferiore della temperatura dell'acqua nell'accumulatore sotto il quale si attiva la pompa di calore**

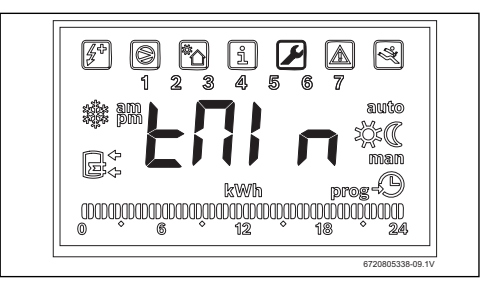

### *Fig. 19*

Questo parametro determina a partire da quale valore di temperatura si attiva la pompa di calore.

Il valore può essere compreso tra 20 e "Tset - 3 °C" (impostazione di fabbrica 35 °C).

- ▶ Premere "Ok".
- ▶ Impostare il valore con i tasti "+" e "-".

#### **Programmazione**

## ▶ Premere "Ok".

Il valore, con cui parte la pompa di calore, è impostato.

Se l'apparecchio riconosce che è in esercizio un sistema di supporto (impianto solare, caldaia o sistema fotovoltaico), sul display lampeggia la visualizzazione "**Syst**".

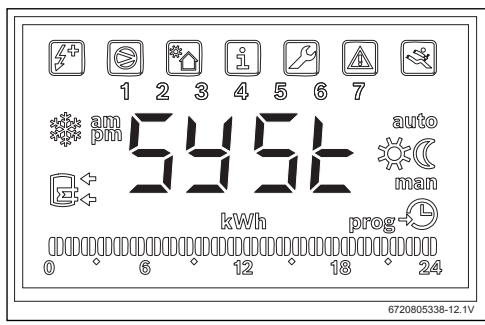

*Fig. 20* 

## <span id="page-35-0"></span>**4.2 Sistema fotovoltaico**

La corrente prodotta tramite impianto fotovoltaico deve essere sempre utilizzata con precedenza.

### <span id="page-35-1"></span>**4.2.1 Impostazione del sistema di supporto**

▶ Con i tasti "+" o "-" richiamare il menu "**PHot**".

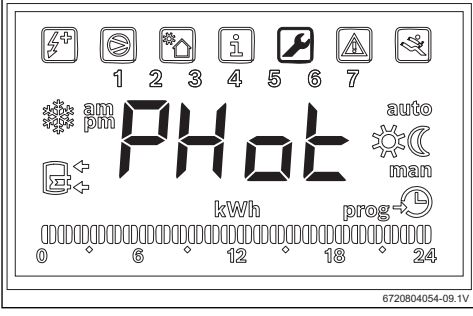

## *Fig. 21*

▶ Premere "Ok".

Il display visualizza "**Status**".

In questo menu è possibile selezionare il modulo fotovoltaico come sistema di supporto e impostare i suoi parametri di esercizio.

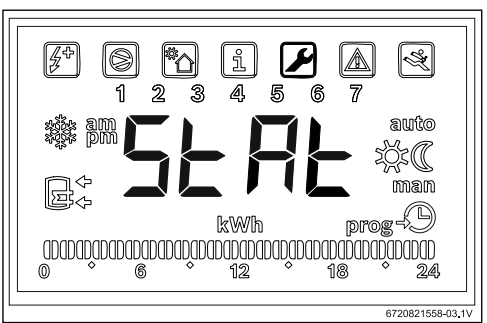

#### *Fig. 22*

- ▶ Premere "Ok".
- ▶ Con "**ON**" o "**OFF**" impostare se deve essere utilizzato o meno il sistema fotovoltaico. Il display visualizza "**Cont**".

#### <span id="page-35-2"></span>**4.2.2 Impostazione dei parametri di esercizio del sistema di supporto**

#### **"Cont" – Impostazione del tipo di inverter del sistema di supporto**

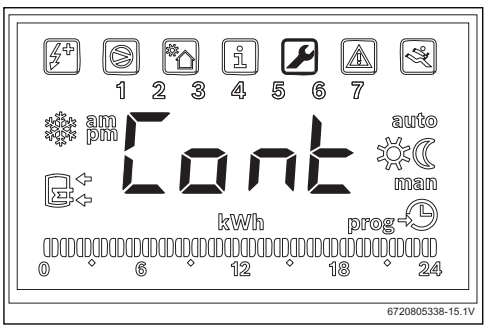

#### *Fig. 23*

Con questo parametro si imposta il tipo di inverter del sistema di supporto.

- Premere "Ok".
- ▶ Con i tasti "+" o "-" selezionare "**NO**" o "**NC**" a seconda del tipo di inverter.
	- "**NO**": Inverter con contatti normalmente aperti
	- "**NC**": Inverter con contatti normalmente chiusi
- ▶ Premere "Ok". Il tipo di inverter è impostato.

Il display visualizza "**tMin**".

**"tMin" – Impostazione del valore limite inferiore della temperatura dell'acqua nell'accumulatore sotto il quale si attiva la pompa di calore**

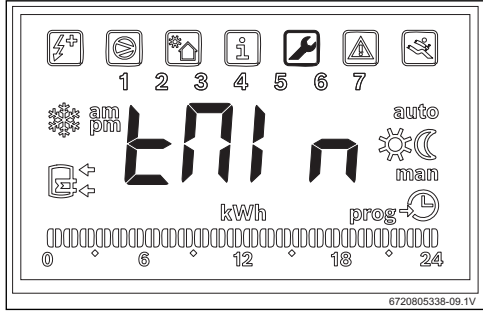

*Fig. 24* 

Questo parametro determina a partire da quale valore di temperatura si attiva la pompa di calore.

Il valore può essere compreso tra 15 e 70 °C.

- ▶ Premere "Ok".
- ▶ Impostare il valore con i tasti "+" e "-".
- ▶ Premere "Ok". Il valore con cui si attiva la pompa di calore è impostato. Il display visualizza "**tMA**".

#### **"tMA" - Impostazione del valore limite superiore della temperatura dell'acqua nell'accumulatore con cui si attiva la pompa di calore**

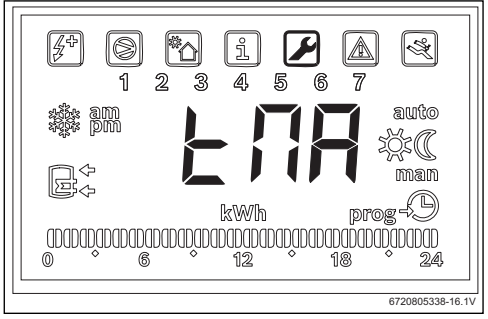

*Fig. 25* 

Questo parametro determina il valore limite superiore della temperatura dell'acqua fino al quale la pompa di calore utilizza l'energia fotovoltaica.

Questo valore può essere compreso tra 50 e 70 °C.

- ▶ Premere "Ok".
- ▶ Impostare il valore con i tasti "+" e "-".

▶ Premere "Ok". Il valore limite superiore della temperatura dell'acqua è impostato.

#### **Esercizio del sistema di supporto**

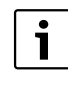

Se l'apparecchio riconosce che è in esercizio un sistema di supporto (impianto solare, caldaia o sistema fotovoltaico), sul display lampeggia la visualizzazione "**Syst**".

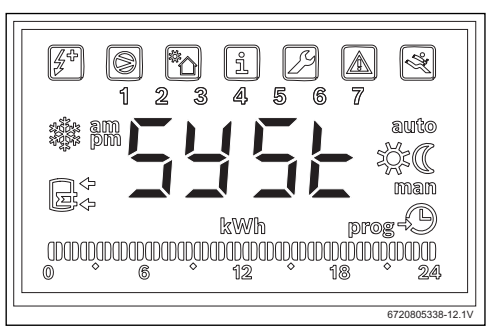

*Fig. 26* 

## <span id="page-37-0"></span>**5 Display**

## <span id="page-37-1"></span>**5.1 Disfunzioni che vengono visualizzate sul display**

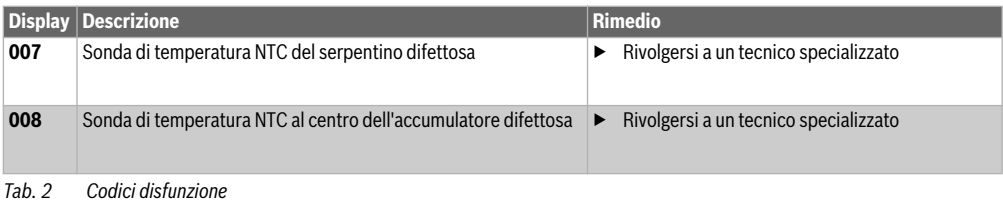

## <span id="page-37-2"></span>**6 Linee caratteristiche della sonda di temperatura NTC 10 K**

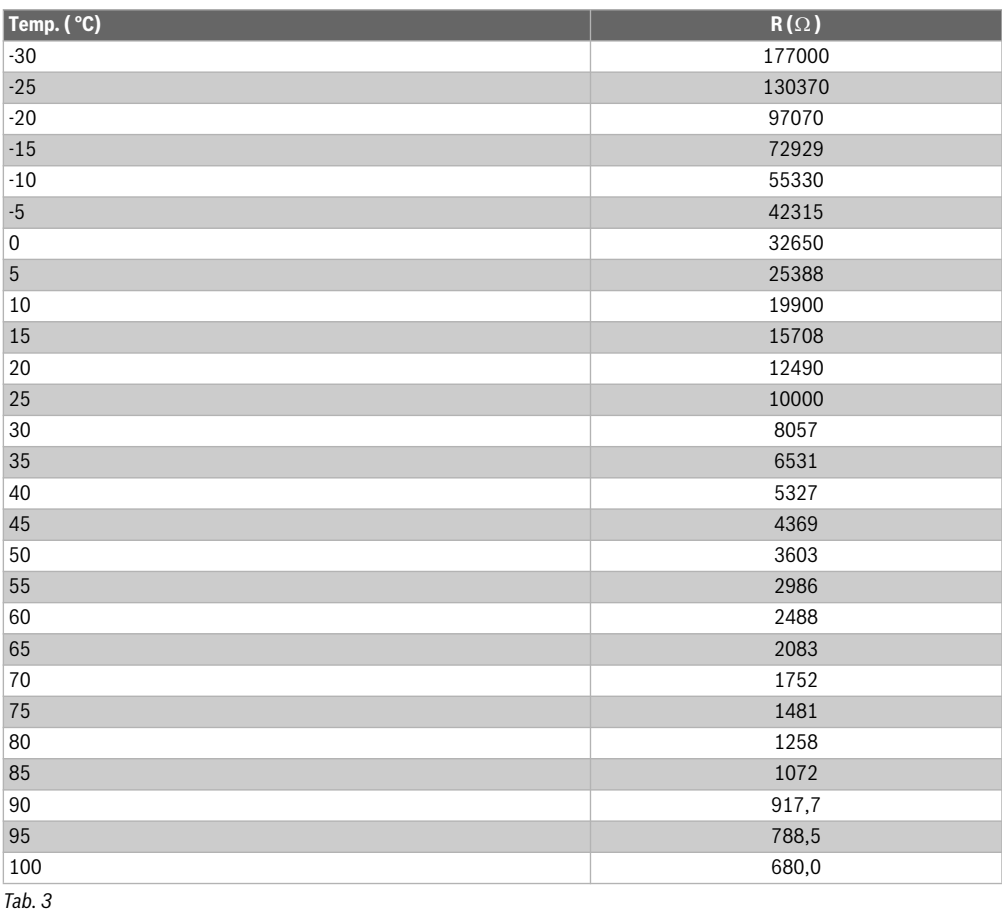

## **Spis treści**

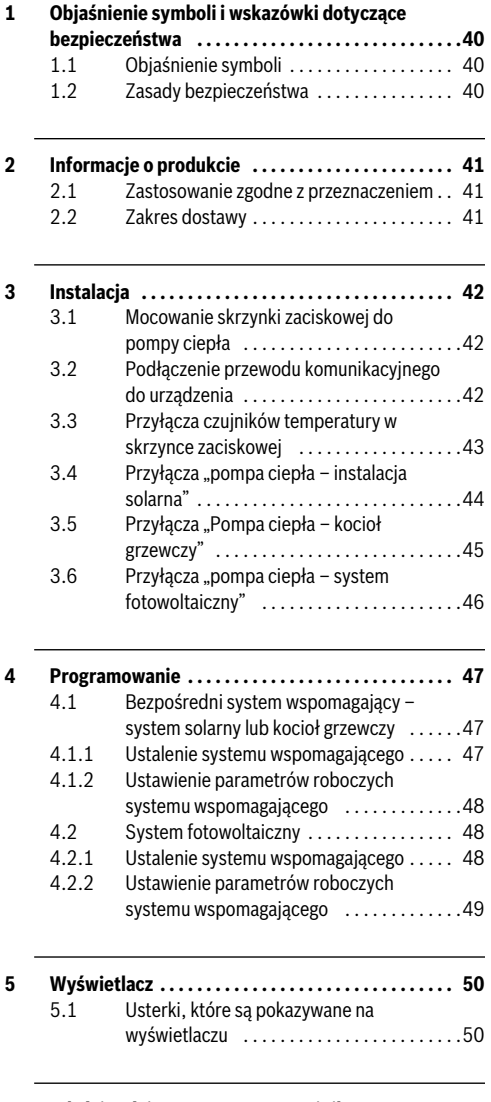

**[6 Właściwości temperaturowe czujnika NTC 10K . . 51](#page-50-0)**

## <span id="page-39-0"></span>**1 Objaśnienie symboli i wskazówki dotyczące bezpieczeństwa**

## <span id="page-39-1"></span>**1.1 Objaśnienie symboli**

### **Wskazówki ostrzegawcze**

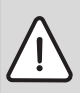

Wskazówki ostrzegawcze oznaczono w tekście trójkątem ostrzegawczym. Dodatkowo wyrazy te oznaczają rodzaj i ciężar

gatunkowy następstw zaniechania działań zmierzających do uniknięcia zagrożenia.

Zdefiniowane zostały następujące wyrazy ostrzegawcze używane w niniejszym dokumencie:

- **WSKAZÓWKA** oznacza ryzyko wystąpienia szkód materialnych.
- **OSTROŻNOŚĆ** oznacza ryzyko wystąpienia obrażeń ciała o stopniu lekkim lub średnim.
- **OSTRZEŻENIE** oznacza ryzyko wystąpienia ciężkich obrażeń ciała lub nawet zagrożenie życia.
- **NIEBEZPIECZEŃSTWO** oznacza ryzyko wystąpienia obrażeń ciała zagrażających życiu.

## **Ważne informacje**

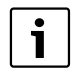

Ważne informacje, które nie zawierają ostrzeżeń przed zagrożeniami dotyczącymi osób lub mienia, oznaczono symbolem znajdującym się obok.

### **Inne symbole**

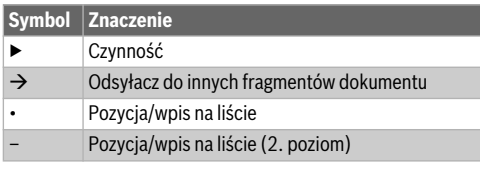

*Tab. 1* 

## <span id="page-39-2"></span>**1.2 Zasady bezpieczeństwa**

## **Montaż i uruchomienie**

- ▶ Aby zapewnić prawidłowe działanie urządzenia i osprzętu dodatkowego, należy stosować się do ich dokumentacji technicznej.
- ▶ Urządzenie może montować tylko uprawniona firma instalacyjna.

## **Zagrożenie dla życia spowodowane przez prąd elektryczny!**

- ▶ Zapewnić, aby prace przy instalacii elektrycznej wykonywała tylko uprawniona firma.
- ▶ Prace przy instalacjach elektrycznych należy wykonywać zgodnie z obowiązującymi przepisami.

# **Informacje przeznaczone dla klienta**

- ▶ Instalator musi objaśnić klientowi zasadę działania instalacji i przeszkolić go w zakresie jej obsługi.
- ▶ Pouczyć klienta, że prace modyfikacje lub konserwacja urządzenia mogą być wykonywane wyłącznie przez certyfikowanych specjalistów.

## **Części zamienne**

▶ Stosować tylko oryginalne części zamienne.

# **Bezpieczeństwo elektrycznych urządzeń do użytku domowego itp.**

Aby uniknąć zagrożeń powodowanych przez urządzenia elektryczne, należy przestrzegać następujących przepisów normy EN 60335-1:

"Urządzenie może być używane przez dzieci od 8 roku życia oraz osoby o ograniczonych zdolnościach fizycznych, sensorycznych lub umysłowych lub osoby niemające odpowiedniego doświadczenia i wiedzy, jeśli są one pod nadzorem lub zostały poinstruowane pod kątem bezpiecznego użycia urządzenia oraz znają wynikające z tego niebezpieczeństwa. Urządzenie nie może być używane przez dzieci do zabawy. Czyszczenie i konserwacja wykonywana przez użytkownika nie mogą być przeprowadzane przez dzieci bez nadzoru."

"Aby uniknąć zagrożeń, uszkodzony przewód zasilania sieciowego musi być wymieniony przez producenta, serwis techniczny lub wykwalifikowanego specjalistę."

## <span id="page-40-0"></span>**2 Informacje o produkcie**

## <span id="page-40-1"></span>**2.1 Zastosowanie zgodne z przeznaczeniem**

Osprzęt ten umożliwia włączenie do instalacji wspomagającego systemu przygotowania c.w.u., z uwzględnieniem najbardziej wydajnego i ekonomicznego źródła ciepła.

Akcesoria można stosować zarówno dla bezpośrednich źródeł energii, np. ogrzewania solarnego, kotła grzewczego itp., jak i pośrednich źródeł energii takich jak instalacje fotowoltaiczne.

- ▶ Urządzenie wolno użytkować tylko zgodnie z jego przeznaczeniem.
- ▶ Przestrzegać przepisów i norm krajowych dotyczących montażu i użytkowania.

## <span id="page-40-2"></span>**2.2 Zakres dostawy**

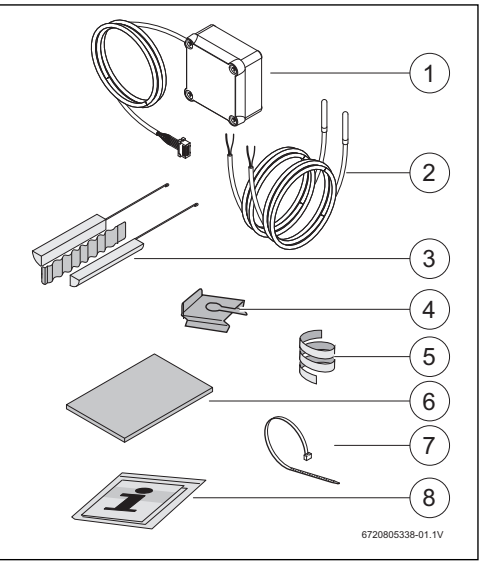

*Rys. 1 7736503876: pozycja 1 i 8 7736503877: pozycja 1 do 8*

- [1] Skrzynka zaciskowa i przewód komunikacyjny do pompy ciepła
- [2] Czuinik temperatury NTC (2x)
- [3] Zestaw do montażu czujników temperatury NTC
- [4] Zaczep mocujący
- [5] Spirala z tworzywa sztucznego (do zamocowania czujników temperatury NTC)
- [6] Izolacja termiczna
- [7] Opaski kablowe (3x)
- [8] Dokumentacia techniczna

## <span id="page-41-0"></span>**3 Instalacja**

Instalacja, podłączenie elektryczne, montaż systemów odpływu i doprowadzania powietrza oraz uruchomienie urządzenia mogą być wykonywane wyłącznie przez uprawniony i autoryzowany przez producenta zakład instalacyjny.

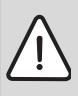

**NIEBEZPIECZEŃSTWO:** Niebezpieczeństwo porażenia prądem elektrycznym!

▶ Przed przystąpieniem do prac przy instalacji elektrycznej należy odłączyć urządzenie od źródła zasilania za pomocą bezpiecznika, odłącznika lub innego elementu zabezpieczającego.

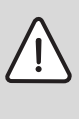

**NIEBEZPIECZEŃSTWO:** Niebezpieczeństwo porażenia prądem! Kondensator elektryczny musi najpierw rozładować się po wyłączeniu urządzenia.

▶ Odczekać co najmniej 5 minut.

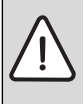

**NIEBEZPIECZEŃSTWO:** Niebezpieczeństwo porażenia prądem elektrycznym!

Aby zapewnić zachowanie wszystkich wymagań dotyczących bezpieczeństwa, wymianę uszkodzonych kabli przyłączeniowych należy zlecać tylko uprawnionym zakładom instalacyjnym.

### <span id="page-41-1"></span>**3.1 Mocowanie skrzynki zaciskowej do pompy ciepła**

Za pomocą dołączonej taśmy samoprzylepnej zamocować skrzynkę zaciskową pomiędzy naklejkami a przyłączami wody.

Przewód komunikacyjny musi być skierowany do góry.

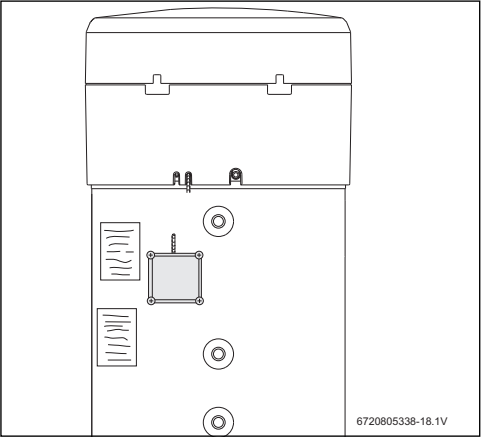

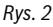

## <span id="page-41-2"></span>**3.2 Podłączenie przewodu komunikacyjnego do urządzenia**

- ▶ Zdjąć górną pokrywę i dolny pierścień urządzenia.
- ▶ Ułożyć przewód komunikacyjny w zagłębieniu obok kabla sieciowego.
- ▶ Na całej długości umieścić przewód w zagłębieniu.

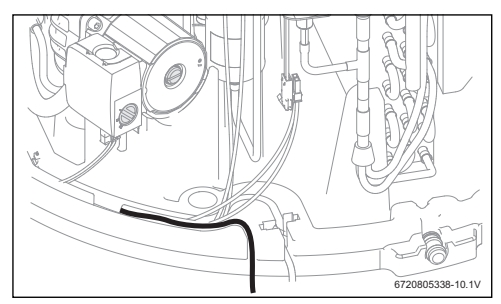

*Rys. 3* 

▶ Podłączyć przewód komunikacyjny do sterownika urządzenia.

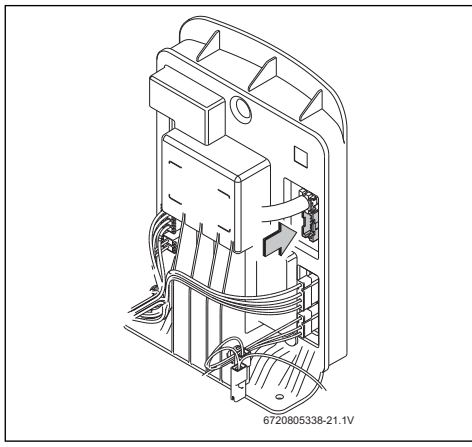

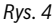

<span id="page-42-0"></span>**3.3 Przyłącza czujników temperatury w skrzynce zaciskowej**

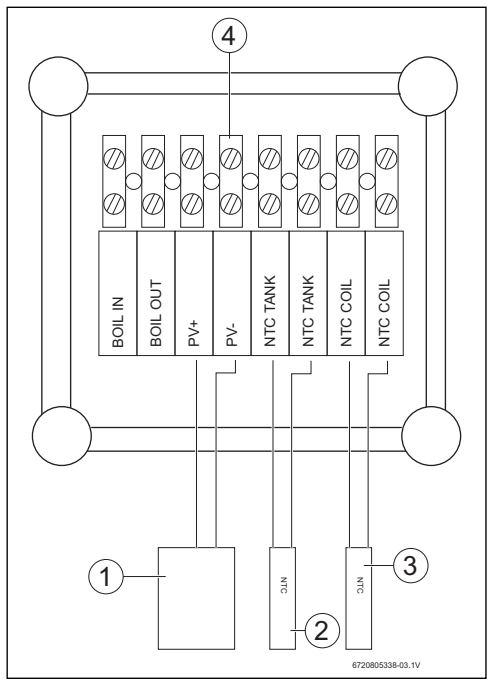

*Rys. 5* 

- [1] Zestyk ON/OFF falownika instalacji solarnej
- [2] Czujnik temperatury NTC (tuleja zanurzeniowa w środkowej części podgrzewacza)
- [3] Czujnik temperatury NTC (wejście wężownicy układu wspomagającego)
- [4] Listwa zaciskowa w skrzynce zaciskowej

## <span id="page-43-0"></span>**3.4 Przyłącza "pompa ciepła – instalacja solarna"**

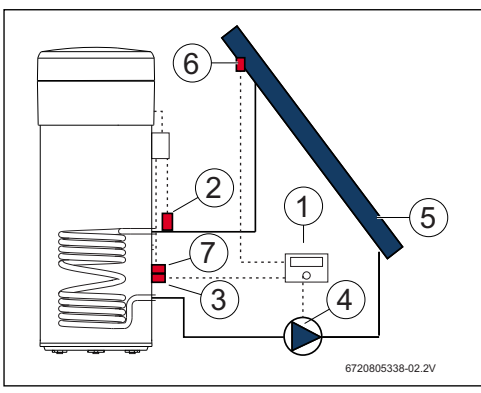

#### *Rys. 6*

- [1] Regulator solarny
- [2] Czujnik temperatury NTC (NTC COIL wężownica)
- [3] Czujnik temperatury NTC regulatora solarnego (środkowa część podgrzewacza)
- [4] Pompa
- [5] Kolektor słoneczny
- [6] Czujnik temperatury NTC kolektora słonecznego
- [7] Czujnik temperatury NTC (NTC TANK środkowa część podgrzewacza)

#### **Montaż i podłączenie czujnika temperatury w środkowej części podgrzewacza**

Zapewnić odpowiedni styk czujnika temperatury z podgrzewaczem.

- ▶ Zadbać o prawidłowe ułożenie czujnika temperatury w tulei zanurzeniowej, aby możliwy był prawidłowy pomiar temperatury.
- ▶ Zamontować zestaw montażowy [1], czujnik temperatury NTC osprzętu [2] i czujnik temperatury NTC regulatora [3] i umieścić sposób przedstawiony na rys. [7](#page-31-0).
- ▶ Wsunąć czujnik temperatury do tulei zanurzeniowej do oporu.
- Zamocować przy użyciu dołączonej opaski kablowej.
- Zamocować zaczep mocujący [4].
- Podłączyć zaciski czujnika temperatury NTC w skrzynce zaciskowej do zacisków "NTC TANK".

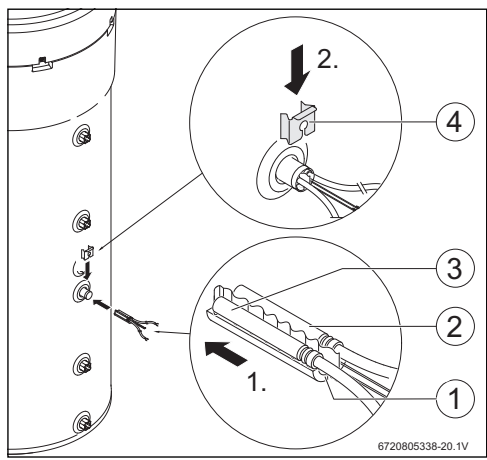

*Rys. 7* 

#### **Podłączenie czujnika temperatury do wężownicy**

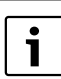

Zapewnić odpowiedni styk czujnika temperatury z wężownicą.

- Zapewnić izolację cieplną czujnika temperatury, aby możliwy był prawidłowy pomiar temperatury na wejściu wężownicy.
- ▶ Umieścić czujnik temperatury NTC osprzętu [1] w sposób pokazany na rys. [8](#page-31-1).
- ▶ Zamocować czujniki temperatury NTC na rurze wodnej za pomocą dołączonej spirali z tworzywa sztucznego [2].
- ▶ Owinąć czujnik temperatury materiałem izolacyjnym [3].
- Zamocować izolacje za pomocą 2 dołączonych opasek kablowych [4].
- ▶ Podłączyć zaciski czujnika temperatury NTC w skrzynce zaciskowej do zacisków "NTC COIL".

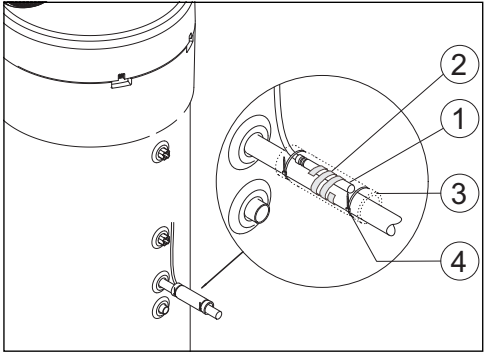

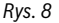

## <span id="page-44-0"></span>**3.5 Przyłącza "Pompa ciepła – kocioł grzewczy"**

 $\bullet$ Ť

Podłączenie możliwe tylko w przypadku kotłów grzewczych z dostępną opcją podłączenia podgrzewacza.

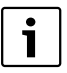

Do wykonania tego podłączenia potrzebny będzie kabel 2-żyłowy (nieobjęty zakresem dostawy).

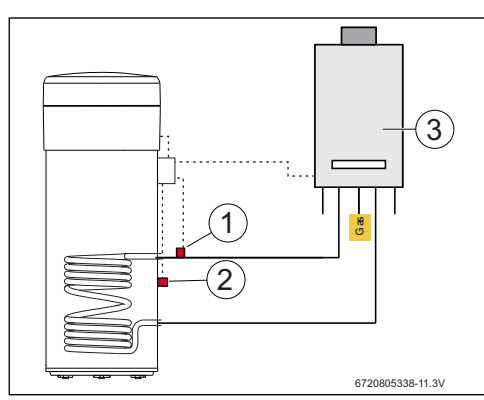

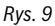

- [1] Czujnik temperatury NTC (wężownica)
- [2] Czujnik temperatury NTC (środkowa część podgrzewacza)
- [3] Kocioł

#### **Przyłącze czujnika temperatury NTC kotła**

- ▶ Usunąć podłączenie czujnika temperatury NTC [1] z podgrzewacza do kotła.
- ▶ Do tych przyłączy podgrzewacza NTC w kotle podłączyć obie żyły dodatkowego kabla [2].
- ▶ Wolny koniec żyły dodatkowego kabla podłączyć do zacisku "BOIL OUT" w skrzynce zaciskowej.
- ▶ Drugi wolny koniec żyły dodatkowego kabla podłączyć do zacisku "BOIL IN" w skrzynce zaciskowej.

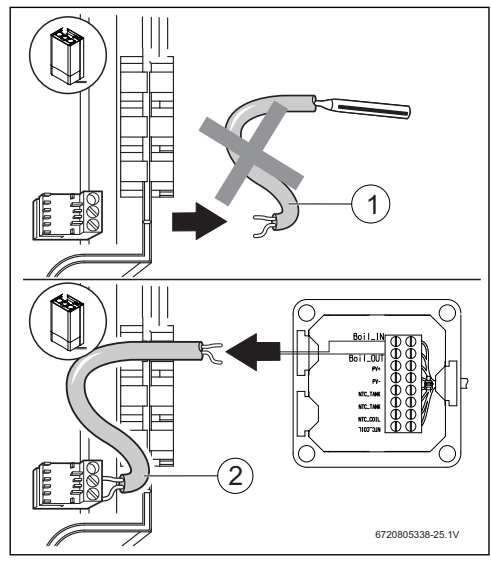

*Rys. 10* 

### **Montaż i podłączenie czujnika temperatury w środkowej części podgrzewacza**

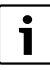

Zapewnić odpowiedni styk czujnika temperatury z podgrzewaczem.

- Zadbać o prawidłowe ułożenie czujnika temperatury w tulei zanurzeniowej, aby możliwy był prawidłowy pomiar temperatury.
- ▶ Zamontować zestaw montażowy [1] i czujnik temperatury NTC osprzętu [2] i umieścić w sposób przedstawiony na rys[. 11](#page-32-0).
- ▶ Wsunąć czujnik temperatury do tulei zanurzeniowej do oporu.
- ▶ Zamocować przy użyciu dołączonej opaski kablowej.
- Zamocować zaczep mocujący [3].
- ▶ Podłączyć zaciski czujnika temperatury NTC w skrzynce zaciskowej do zacisków "NTC TANK".

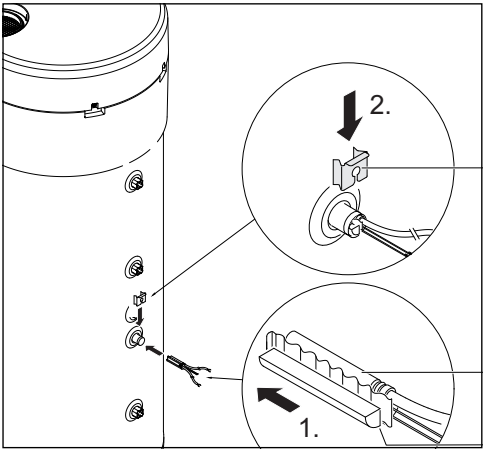

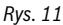

## **Podłączenie czujnika temperatury do wężownicy**

Zapewnić odpowiedni styk czujnika temperatury z wężownicą.

- Zapewnić izolację cieplną czujnika temperatury, aby możliwy był prawidłowy pomiar temperatury na wejściu wężownicy.
- ▶ Umieścić czujnik temperatury NTC osprzętu [1] w sposób pokazany na rys. [12](#page-32-1).
- ▶ Zamocować czujniki temperatury NTC na rurze wodnej za pomocą dołączonej spirali z tworzywa sztucznego [2].
- ▶ Owinąć czujnik temperatury materiałem izolacyjnym [3].
- ▶ Zamocować izolację za pomocą 2 dołączonych opasek kablowych [4].
- ▶ Podłączyć zaciski czujnika temperatury NTC w skrzynce zaciskowej do zacisków "NTC COIL".

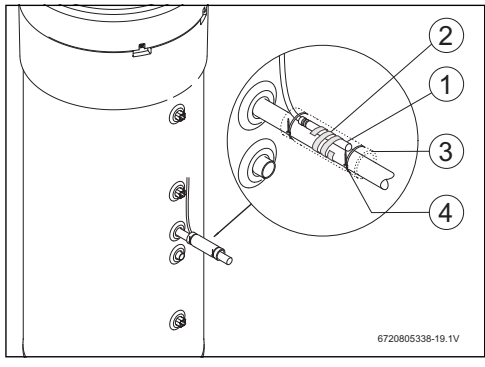

*Rys. 12* 

## <span id="page-45-0"></span>**3.6 Przyłącza "pompa ciepła – system fotowoltaiczny"**

- Podłączyć przewód w skrzynce zaciskowej do zacisku "PV+".
- Podłączyć przewód w skrzynce zaciskowej do zacisku "PV-".

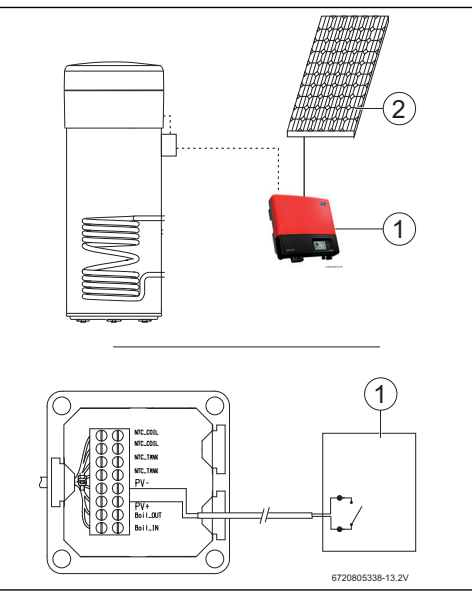

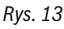

- [1] Przetwornik
- [2] Moduł fotowoltaiczny

### <span id="page-46-0"></span>**4 Programowanie**

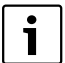

Przestrzegać dokumentacji pompy ciepła.

#### **Wprowadzanie wartości w menu "Set"**

 $\blacktriangleright$  Nacisnąć przycisk "Menu" nie dłużej niż na 3 sekundy.

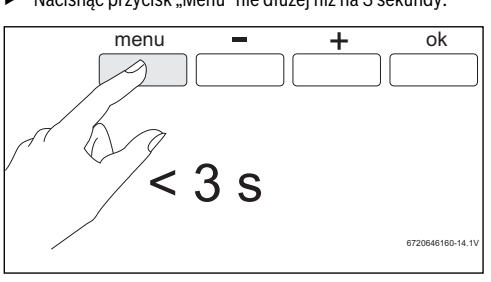

*Rys. 14* 

Za pomocą przycisków "+" lub "-" wywołać menu "Set".

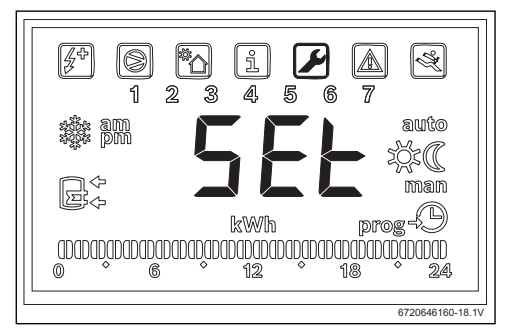

*Rys. 15* 

▶ Nacisnąć "Ok".

Otwarte zostanie menu "Set - ustawienia".

## <span id="page-46-1"></span>**4.1 Bezpośredni system wspomagający – system solarny lub kocioł grzewczy**

Można wybrać tylko jeden bezpośredni system wspomagający.

Jeżeli wybrane zostały dwa systemy wspomagające, aktywny jest jedynie system wybrany jako ostatni.

#### <span id="page-46-2"></span>**4.1.1 Ustalenie systemu wspomagającego**

Za pomocą przycisków "+" lub "-" wywołać menu "**Coil**".

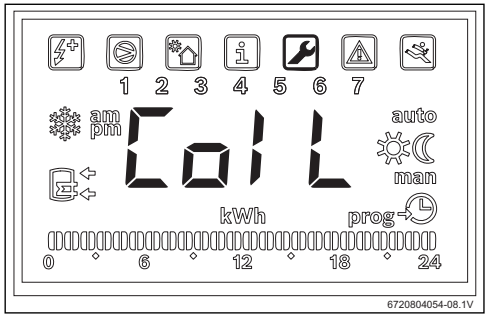

*Rys. 16* 

▶ Nacisnąć "Ok".

Na wyświetlaczy pojawi się wskazanie "Type". W tym menu można wybrać bezpośredni system wspomagający (instalacja solarna lub kocioł grzewczy) i ustawić parametry eksploatacyjne.

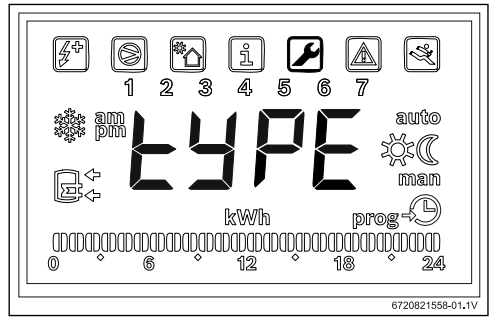

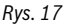

- ▶ Nacisnąć "Ok".
- ▶ W zależności od typu, wybrać ustawienie "**OFF**", "**Solar**" lub "**Boiler**" i ustawić, czy instalacja solarna ma być wykorzystywana jako układ wspomagający.
- ▶ Nacisnąć "Ok". Układ wspomagający jest wybrany.

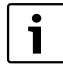

W przypadku wybrania ustawienia "**Boiler**" kocioł jest uaktywniany zawsze wtedy, gdy jest wymagane użycie elektrycznego elementu grzejnego.

#### <span id="page-47-0"></span>**4.1.2 Ustawienie parametrów roboczych systemu wspomagającego**

**"delta" – ustawienie różnicy temperatur, przy której załączana jest pompa ciepła (System Sol) lub elektryczny element grzejny (System Boil)** 

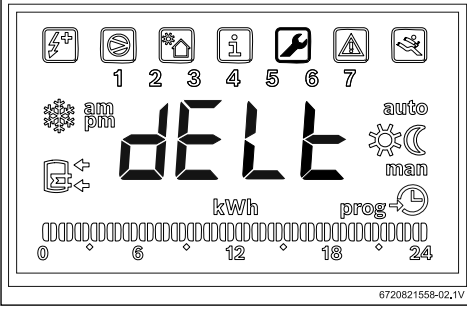

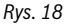

Za pomocą tego parametru określa się, przy jakiej różnicy temperatur, między temperaturą zmierzoną w podgrzewaczu, a temperaturą na wejściu wężownicy uruchamiana jest pompa ciepła lub elektryczny element grzejny (T= T<sub>podgrzewacza</sub>- T<sub>rury</sub>). Wartość można ustawić w zakresie od 2 do 10 °C (ustawienie podstawowe 6 °C).

- ▶ Nacisnąć "Ok".
- $\blacktriangleright$  Ustawić wartość za pomocą przycisków "+" i "-".
- ▶ Nacisnąć "Ok". Na wyświetlaczu pojawia się wskazanie "tMin".

**"tMin" - ustawienie dolnej wartości granicznej temperatury wody w kotle, przy której uruchamiana jest pompa ciepła**

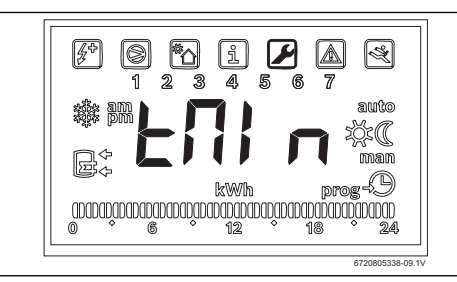

*Rys. 19* 

Za pomocą tego parametru określa się wartość temperatury, od której uruchamiana jest pompa ciepła.

Wartość może wynosić od 20 do "Tset - 3 °C" (ustawienie podstawowe 35 °C).

- ▶ Nacisnąć "Ok".
- Ustawić wartość za pomocą przycisków ...+" i ...-".

Nacisnać "Ok". Wartość, przy której uruchamiana jest pompa ciepła, została ustawiona.

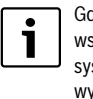

Gdy urządzenie wykryje, że działa system wspomagający (instalacja solarna, kocioł lub system fotowoltaiczny), na wyświetlaczu wyświetlany jest migający napis "**Syst**".

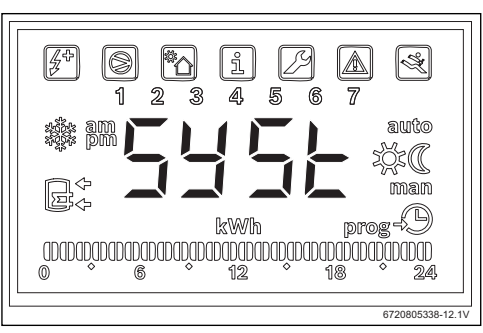

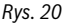

## <span id="page-47-1"></span>**4.2 System fotowoltaiczny**

Energia elektryczna z instalacji fotowoltaicznej musi być zawsze wykorzystywana w pierwszej kolejności.

### <span id="page-47-2"></span>**4.2.1 Ustalenie systemu wspomagającego**

. Za pomocą przycisków "+" lub "-" wywołać menu "**PHot**".

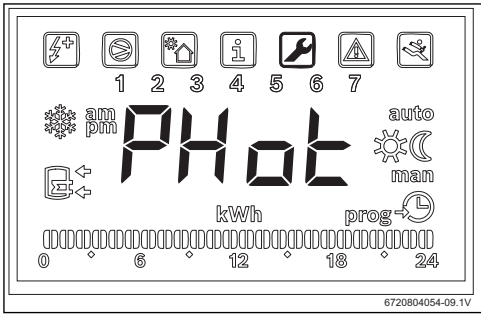

**Rvs. 21** 

#### ▶ Nacisnąć "Ok".

Na wyświetlaczu pojawi się wskazanie "**Status**". W tym menu można ustawić moduł fotowoltaiczny jako system wspomagający oraz wprowadzić parametry robocze.

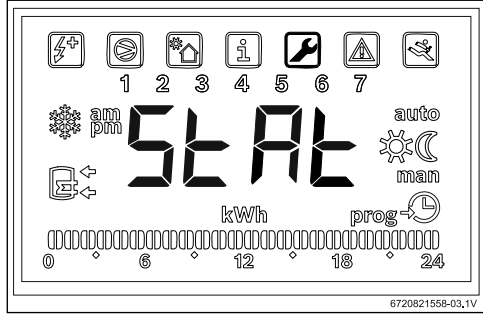

#### *Rys. 22*

- ▶ Nacisnąć "Ok".
- ▶ Wybierając "ON" lub "OFF" ustalić, czy system fotowoltaiczny ma być wykorzystywany. Na wyświetlaczu pojawi się wskazanie "**Cont**".
- <span id="page-48-0"></span>**4.2.2 Ustawienie parametrów roboczych systemu wspomagającego**

#### **"Cont" – ustawienie typu falownika systemu wspomagającego**

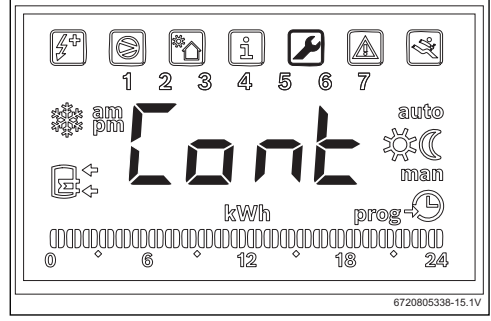

*Rys. 23* 

Za pomocą tego parametru następuje ustawienie typu falownika systemu wspomagającego.

- ▶ Nacisnąć "Ok".
- W zależności od typu falownika, przyciskami "+" lub "-" wybrać ustawienie "NO" lub "NC".
	- "**NO**": falownik ze stykami zwiernymi
	- "**NC**": falownik ze stykami rozwiernymi

▶ Nacisnąć "Ok".

Typ falownika jest ustawiony. Na wyświetlaczu dostępne jest wskazanie "**tMin**".

#### **"tMin" - ustawienie dolnej wartości granicznej temperatury wody w kotle, przy której uruchamiana jest pompa ciepła**

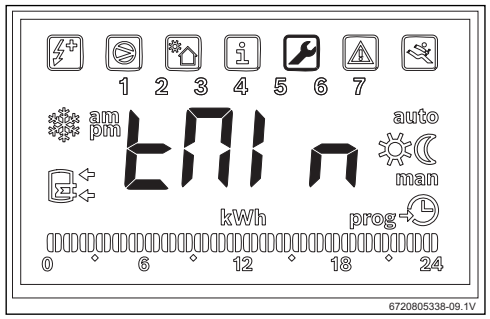

#### *Rys. 24*

Za pomocą tego parametru określa się wartość temperatury, od której uruchamiana jest pompa ciepła. Wartość może wynosić od 15 do 70 °C.

- Nacisnąć "Ok".
- Ustawić wartość za pomocą przycisków "+" i "-".
- Nacisnąć "Ok".

Wartość, przy której uruchamiana jest pompa ciepła, została ustawiona.

Na wyświetlaczu pojawi się wskazanie "tMA".

## **"tMA" - ustawienie górnej wartości granicznej temperatury wody w kotle, przy której uruchamiana jest pompa ciepła**

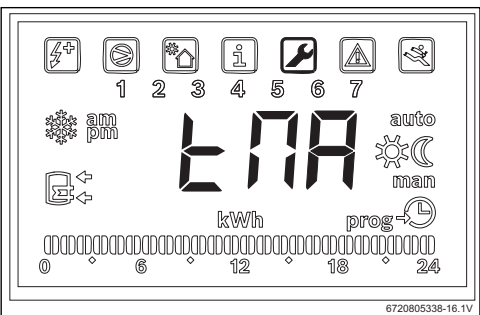

*Rys. 25* 

Za pomocą tego parametru określa się górna wartość graniczną temperatury wody, do której pompa ciepła wykorzystuje energię fotowoltaiczną.

Wartość ta może wynosić od 50 do 70 °C.

- Nacisnać "Ok".
- Ustawić wartość za pomocą przycisków "+" i "-".

### **Wyświetlacz**

▶ Nacisnąć "Ok". Górna wartość graniczna temperatury wody jest ustawiona.

### **Praca systemu wspomagającego**

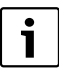

Gdy urządzenie wykryje, że działa system wspomagający (instalacja solarna, kocioł lub system fotowoltaiczny), na wyświetlaczu wyświetlany jest migający napis "**Syst**".

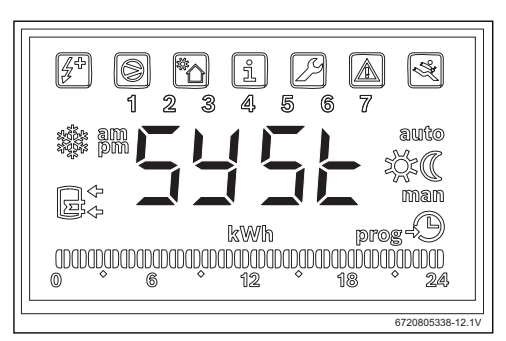

*Rys. 26* 

## <span id="page-49-0"></span>**5 Wyświetlacz**

## <span id="page-49-1"></span>**5.1 Usterki, które są pokazywane na wyświetlaczu**

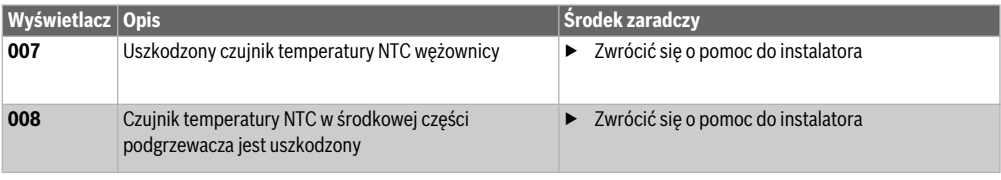

*Tab. 2 Kody usterki*

## <span id="page-50-0"></span>**6 Właściwości temperaturowe czujnika NTC 10 K**

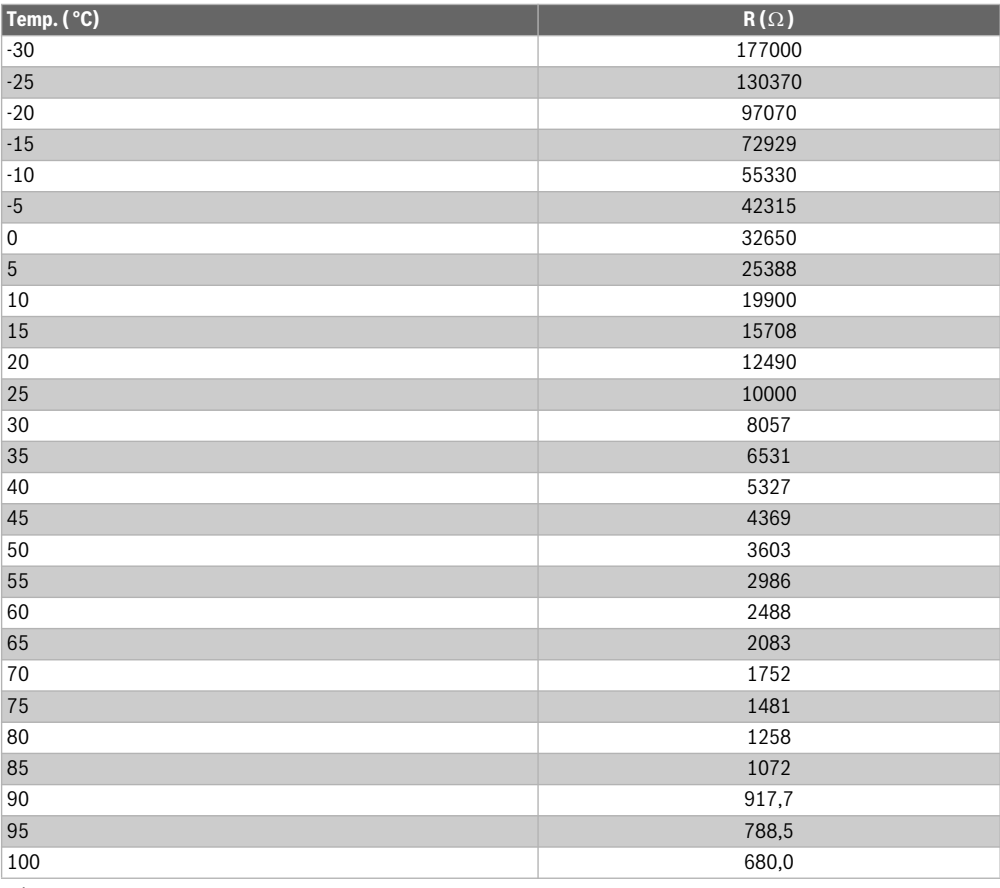

*Tab. 3* 

Robert Bosch Sp. z o.o. ul. Jutrzenki 105 02-231 Warszawa

Bosch Thermotechnik GmbH Sophienstrasse 30-32<br>D-35576 Wetzlar

www.bosch-thermotechnology.com